**Rev. EAR 2.1.0 — 28 July 2022 User guide**

#### **Document information**

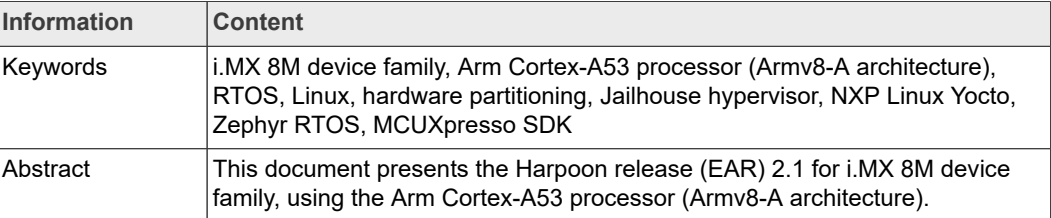

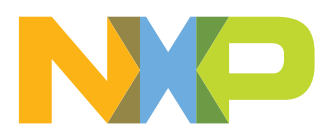

# <span id="page-1-0"></span>**1 Overview**

This document presents the Harpoon release (EAR) 2.1 for i.MX 8M device family, using the Arm Cortex-A53 processor (Armv8-A architecture).

Harpoon provides an environment for developing real-time demanding applications on an RTOS running on one (or several) Cortex-A core(s) in parallel of a Linux distribution, leveraging the 64-bit Arm architecture for higher performance.

The system starts on Linux and the Jailhouse hypervisor partitions the hardware to run both Linux and the guest RTOS in parallel.

The hardware partitioning is configurable and depends on the use case. This release includes an audio application, an industrial application and a real-time latency measurement application, all available both for FreeRTOS as well as Zephyr (some application feature limitations exist depending on the selected platform and RTOS).

This release supports the following software and hardware:

- **•** NXP Linux Yocto
	- **–** i.MX LF 5.15.32\_2.0.0: For more information, see [i.MX Yocto Project User's Guide.](https://www.nxp.com.cn/docs/en/user-guide/IMX_YOCTO_PROJECT_USERS_GUIDE.pdf)
	- **–** Real-time Edge Rev. 2.3: For more information, see [Real-time Edge Yocto Project](https://www.nxp.com/design/software/development-software/real-time-edge-software:REALTIME-EDGE-SOFTWARE#documentation) [User Guide.](https://www.nxp.com/design/software/development-software/real-time-edge-software:REALTIME-EDGE-SOFTWARE#documentation)
- **•** i.MX 8M Series
	- **–** [i.MX 8M Mini LPDDR4 EVKB](https://www.nxp.com/design/development-boards/i-mx-evaluation-and-development-boards/evaluation-kit-for-the-i-mx-8m-mini-applications-processor:8MMINILPD4-EVK)
	- **–** [i.MX 8M Nano LPDDR4 EVK](https://www.nxp.com/design/development-boards/i-mx-evaluation-and-development-boards/evaluation-kit-for-the-i-mx-8m-nano-applications-processor:8MNANOD4-EVK)
	- **–** [i.MX 8M Plus LPDDR4 EVK](https://www.nxp.com/design/development-boards/i-mx-evaluation-and-development-boards/i-mx-8m-plus-evaluation-kit-enabling-power-measurement:8MPLUSLPD4-PEVK)
- **•** Jailhouse hypervisor
- **•** FreeRTOS V10.4.3 kernel
	- **–** Cortex-A53 port, uniprocessor
	- **–** Guest OS running on Jailhouse cell
- **•** Zephyr RTOS 3.0.0
	- **–** Cortex-A53 port, SMP
	- **–** Guest OS running on Jailhouse cell
- **•** MCUXpresso SDK 2.11
	- **–** GIC, Timer and MMU Cortex-A53 drivers
	- **–** CAN, ENET, ENET\_QOS, GPT, I2C, SAI, and UART SoC drivers
	- **–** Audio Codec drivers
	- **–** Phy drivers
- **•** RTOS Applications
	- **–** Audio reference application
	- **–** Industrial reference application
	- **–** Real-time latency measurement application

### **1.1 Architecture**

<span id="page-1-1"></span>The following figure shows the architecture of the Harpoon solution.

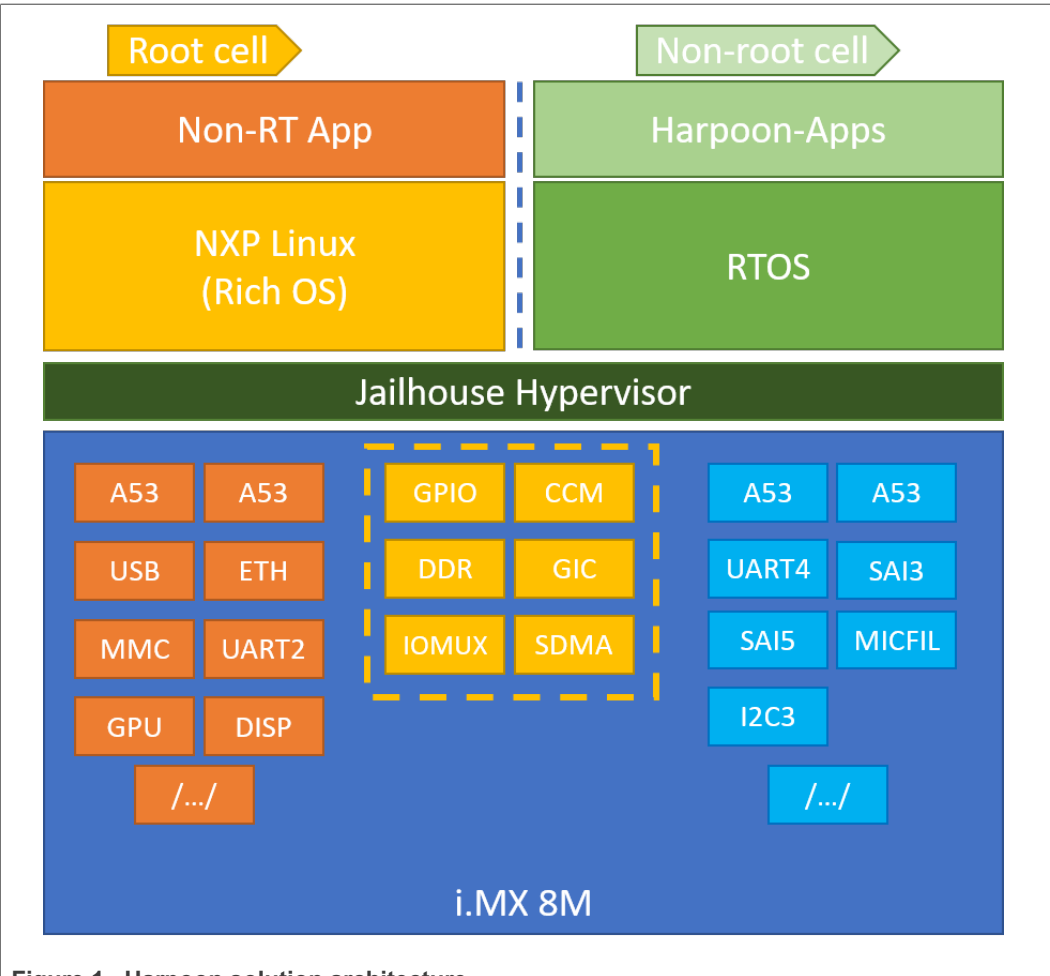

**Figure 1. Harpoon solution architecture**

The i.MX 8M box shows the hardware partitioning between Jailhouse cells.

The boxes in dark orange (group 1) show the main hardware blocks allocated to the Linux OS.

The boxes in blue (group 3) show the main hardware blocks allocated to the RTOS.

The boxes in light orange (group 2) show the main hardware blocks shared between Linux and the RTOS.

Harpoon-apps is the real-time application running on Jailhouse's inmate cell. It is built on top of the FreeRTOS and MCUXpresso drivers.

### **1.2 Hardware resource partitioning**

<span id="page-2-0"></span>Jailhouse hypervisor is used to run an RTOS in parallel with Linux: FreeRTOS and Zephyr are supported in this release.

Jailhouse is a simple hypervisor that assigns hardware resources to a guest OS instead of virtualising them. For instance, a CPU core is statically assigned to a specific guest and is not shared with other guests.

In Jailhouse terms, the RTOS (inmate) runs in a cell. A configuration file describes which hardware resources are assigned to this cell. This configuration file contains descriptions of the following:

- **•** CPU cores assigned to the cell
- **•** Interrupt lines assigned to the cell
- **•** Memory regions assigned to the cell
- **•** Virtual PCI devices used for communication between cells

There is also a root cell configuration that describes the hardware prior to the hardware partitioning.

The source files of the cell configurations are embedded through patches in the Jailhouse recipe of the Harpoon meta-layer, at the following locations:

- **•** configs/arm64/imx8m\*-freertos.c for the FreeRTOS rt\_latency use case's cell configuration
- **•** configs/arm64/imx8m\*-zephyr.c for the Zephyr rt\_latency use case's cell configuration
- **•** configs/arm64/imx8m\*-freertos-audio.c for the FreeRTOS audio use case's cell configuration
- **•** configs/arm64/imx8m\*-zephyr-audio.c for the Zephyr audio use case's cell configuration
- **•** configs/arm64/imx8m\*-freertos-industrial.c for the FreeRTOS industrial use case's cell configuration
- **•** configs/arm64/imx8m\*-zephyr-industrial.c for the Zephyr industrial use case's cell configuration
- **•** configs/arm64/imx8m\*.c for the root cell configuration

The CPU core allocated to the RTOS forms a bitmap in the cpu structure. Here, CPU core 3 is assigned to the cell:

```
.cpus = \{0b1000.
},
```
For a multicore (SMP) cell, two cores can be used, for instance:

```
.cpus = \{ 0b1100,
},
```
Memory regions assigned to the inmate cell are listed in the mem regions structure. Memory regions can be reserved for the inmate cell or shared with the Linux root cell.

Memory regions can be DDR chunks for the inmate cell use as well as device memory mapped regions such as UART or SAI.

Interrupts are mapped to the cell with the irqchips structure.

Virtual PCI devices are defined with the  $pci$  devices structure. These virtual devices are used by Jailhouse to implement IVSHMEM v2 communication channels.

# <span id="page-4-0"></span>**2 Building Harpoon Yocto images**

As mentioned in the overview section, Harpoon is compatible with both i.MX Yocto and Real-time Edge Yocto. Each distribution is addressed in a separate section below.

## **2.1 i.MX Yocto**

<span id="page-4-1"></span>To build this release, fetch its Yocto manifest and get the meta-layers:

```
$ mkdir yocto
$ cd yocto
$ repo init -u git://source.codeaurora.org/external/
imx/imx-manifest.git -b imx-linux-kirkstone -m
 imx-5.15.32-2.0.0_harpoon-v2.xml
$ repo sync
```
Then, prepare the environment with the following command:

```
$ DISTRO=fsl-imx-xwayland MACHINE=<machine> source imx-harpoon-
setup-release.sh -b build.<machine>
```
Where, *<machine>* is one of the following:

- **•** imx8mm-lpddr4-evk for i.MX 8M Mini EVKB board
- **•** imx8mn-lpddr4-evk for i.MX 8M Nano EVKB board
- **•** imx8mp-lpddr4-evk for i.MX 8M Plus EVK board

The end user license agreement must be accepted to continue.

Then build the image with the following command:

\$ bitbake imx-image-core

The image is then available in subdirectory  $\text{tmp/depth}$  images/<machine>/.

Copy the disk image to a micro-SD card. For example, assuming the card is recognized as /dev/mmcblk0 by your host machine:

```
$ bzip2 -d -c imx-image-core-<machine>.wic.bz2 | sudo dd of=/
dev/mmcblk0 bs=1M
```
<span id="page-4-2"></span>The micro-SD card now contains the release.

### **2.2 Real-time Edge Yocto**

Please refer to the [Real-time Edge Yocto Project User Guide](https://www.nxp.com/design/software/development-software/real-time-edge-software:REALTIME-EDGE-SOFTWARE#documentation) to build Harpoon and prepare an SD card for supported boards.

# <span id="page-4-3"></span>**3 Hardware Setup**

# **3.1 i.MX Reference Boards**

<span id="page-4-4"></span>This Harpoon release supports the following development boards.

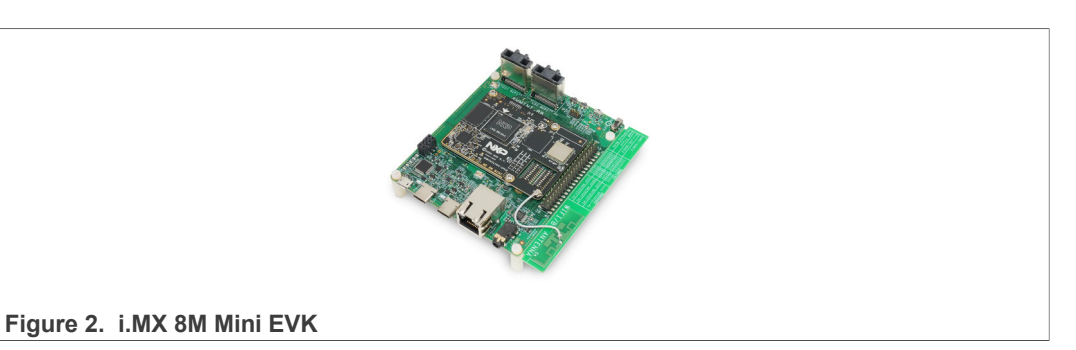

*Note: For more information to order the board, see [https://www.nxp.com/design/](https://www.nxp.com/design/development-boards/i-mx-evaluation-and-development-boards/evaluation-kit-for-the-i-mx-8m-mini-applications-processor:8MMINILPD4-EVK) [development-boards/i-mx-evaluation-and-development-boards/evaluation-kit-for-the-i](https://www.nxp.com/design/development-boards/i-mx-evaluation-and-development-boards/evaluation-kit-for-the-i-mx-8m-mini-applications-processor:8MMINILPD4-EVK)[mx-8m-mini-applications-processor:8MMINILPD4-EVK](https://www.nxp.com/design/development-boards/i-mx-evaluation-and-development-boards/evaluation-kit-for-the-i-mx-8m-mini-applications-processor:8MMINILPD4-EVK)*

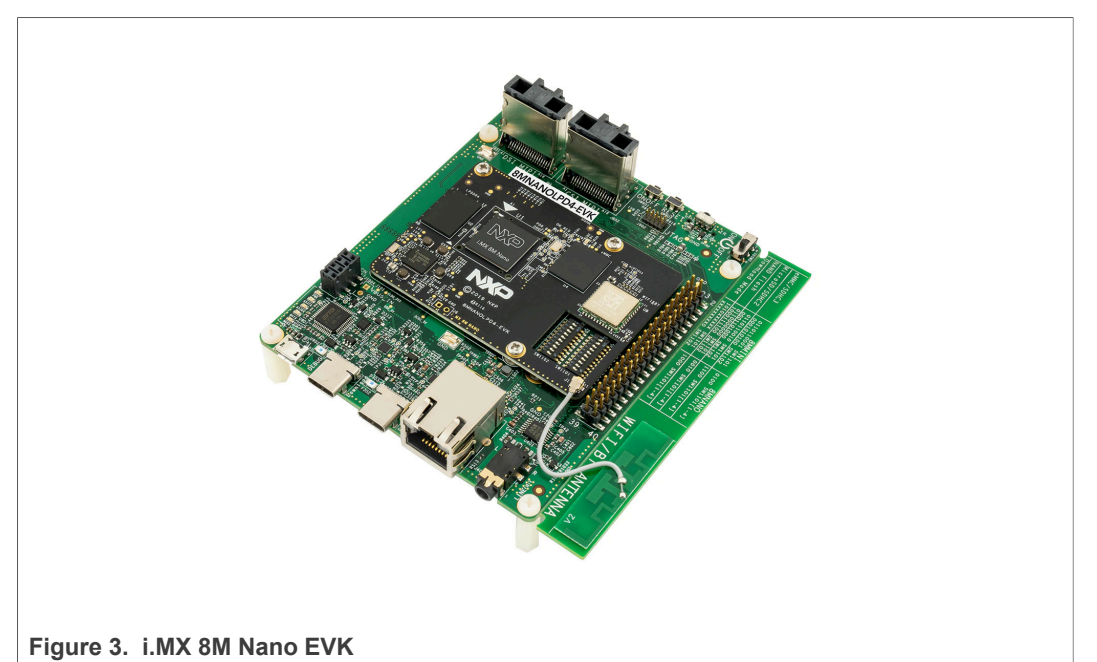

*Note: For more information to order the board, see [https://www.nxp.com/design/](https://www.nxp.com/design/development-boards/i-mx-evaluation-and-development-boards/evaluation-kit-for-the-i-mx-8m-nano-applications-processor:8MNANOD4-EVK) [development-boards/i-mx-evaluation-and-development-boards/evaluation-kit-for-the-i](https://www.nxp.com/design/development-boards/i-mx-evaluation-and-development-boards/evaluation-kit-for-the-i-mx-8m-nano-applications-processor:8MNANOD4-EVK)[mx-8m-nano-applications-processor:8MNANOD4-EVK](https://www.nxp.com/design/development-boards/i-mx-evaluation-and-development-boards/evaluation-kit-for-the-i-mx-8m-nano-applications-processor:8MNANOD4-EVK).*

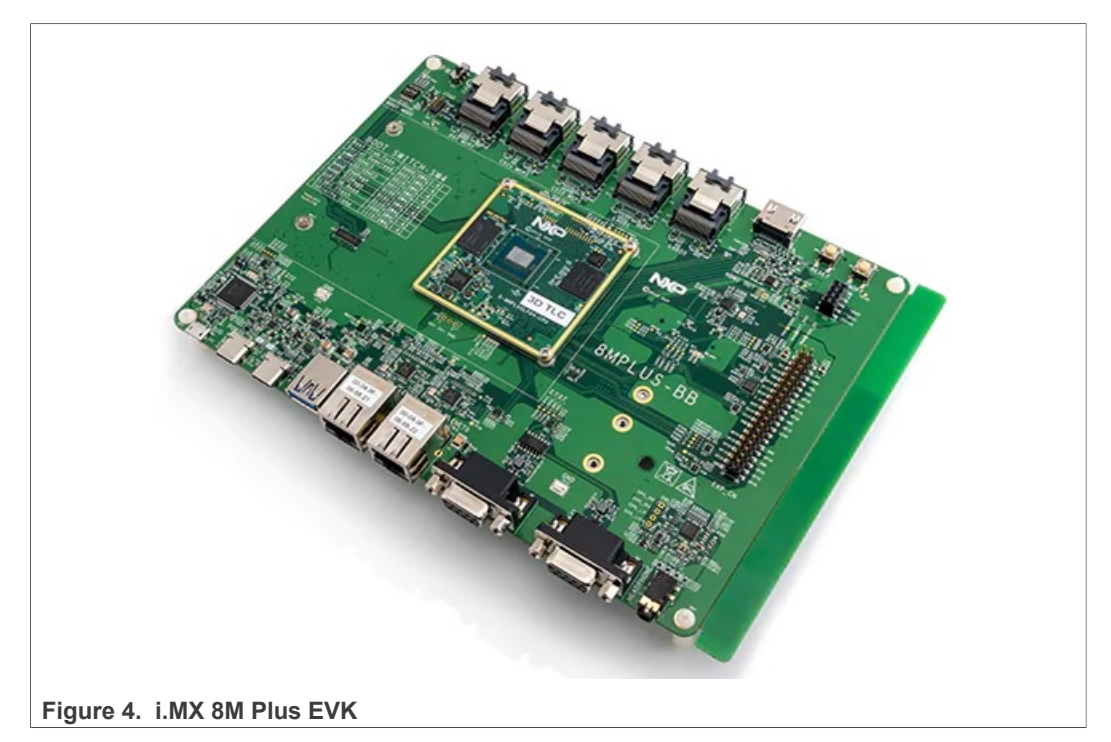

*Note: For more information to order the board, see [https://www.nxp.com/design/](https://www.nxp.com/design/development-boards/i-mx-evaluation-and-development-boards/i-mx-8m-plus-evaluation-kit-enabling-power-measurement:8MPLUSLPD4-PEVK) [development-boards/i-mx-evaluation-and-development-boards/i-mx-8m-plus-evaluation](https://www.nxp.com/design/development-boards/i-mx-evaluation-and-development-boards/i-mx-8m-plus-evaluation-kit-enabling-power-measurement:8MPLUSLPD4-PEVK)[kit-enabling-power-measurement:8MPLUSLPD4-PEVK.](https://www.nxp.com/design/development-boards/i-mx-evaluation-and-development-boards/i-mx-8m-plus-evaluation-kit-enabling-power-measurement:8MPLUSLPD4-PEVK)*

### **3.2 Audio use case hardware**

<span id="page-6-0"></span>Harpoon's audio application uses the I2S HiFiBerry audio card *DAC+ ADC Pro*.

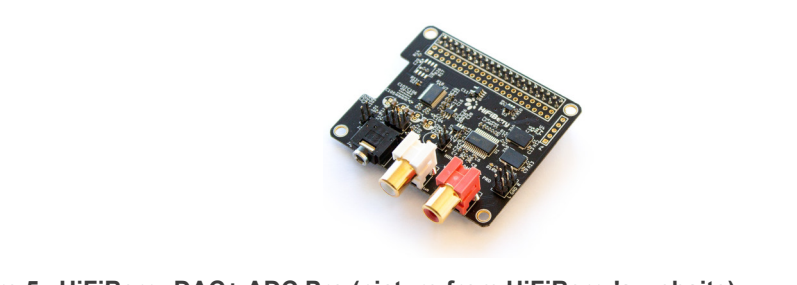

**Figure 5. HiFiBerry DAC+ ADC Pro (picture from HiFiBerry's website)**

*Note: For more information to order the board, see [https://www.hifiberry.com/shop/](https://www.hifiberry.com/shop/boards/hifiberry-dac-adc-pro/) [boards/hifiberry-dac-adc-pro/](https://www.hifiberry.com/shop/boards/hifiberry-dac-adc-pro/).*

The HiFiBerry DAC+ ADC Pro is an audio card designed for the Raspberry Pi, but it can be connected to EVK boards using the 40-pin connector, provided a few adaptations are made.

The following pins on the EVK's 40-pin connector must be connected to the following HiFiBerry's pins.

**Table 1. EVK - HiFiBerry transposition**

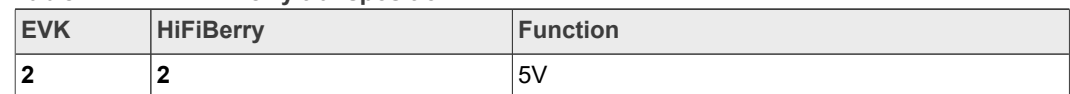

**Harpoon User's Guide**

**Table 1. EVK - HiFiBerry transposition***...continued*

| <b>EVK</b> | <b>HiFiBerry</b> | <b>Function</b>               |
|------------|------------------|-------------------------------|
| ∣3         | 3                | I <sub>2</sub> C SDA          |
| 5          | 5                | I2C SCK                       |
| 6          | 6                | <b>GND</b>                    |
| 35         | 40               | <b>I2S TX</b>                 |
| 36         | 12               | I2S clock                     |
| 37         | 35               | I2S word select for RX and TX |
| 38         | 38               | <b>I2S RX</b>                 |

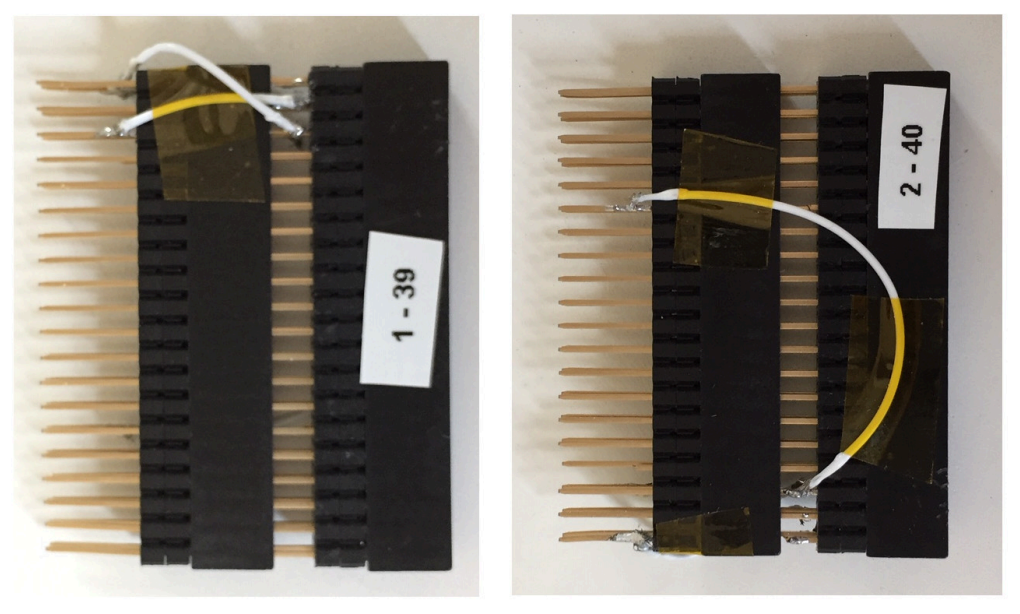

# **Inward**

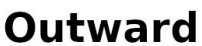

**Figure 6. Handmade transposer**

A complete setup, with a handmade transposer to respect above pinout, is shown as follows.

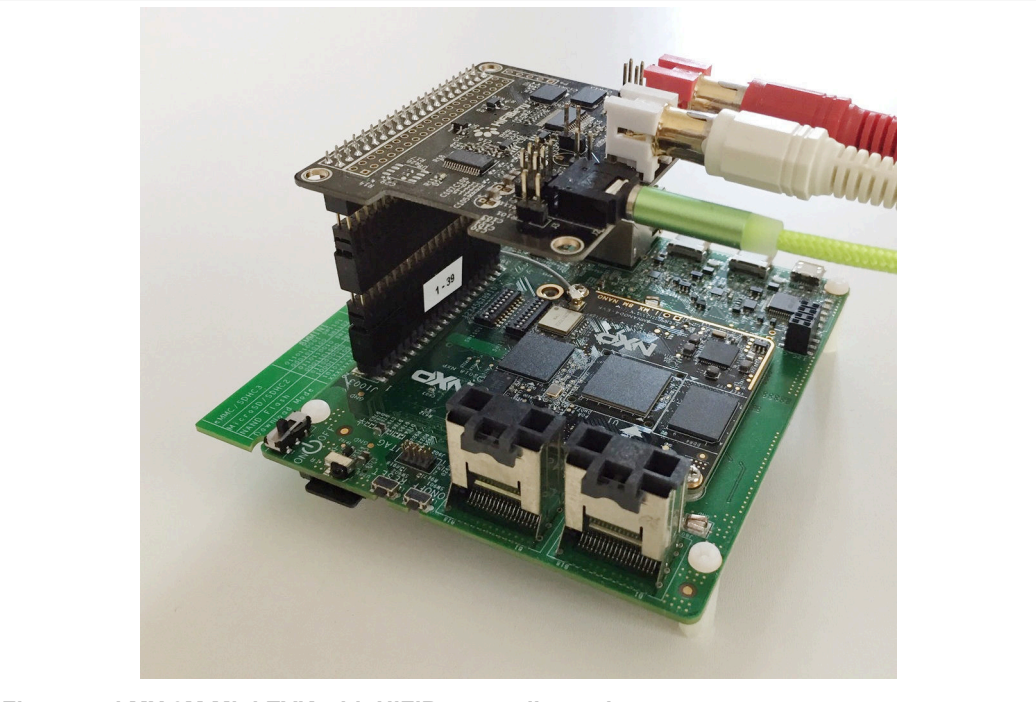

**Figure 7. i.MX 8M Mini EVK with HiFiBerry audio card**

The audio card has both an ADC (PCM1863) to record audio and a DAC (PCM5122) for audio playback.

Record is done through the audio jack (connector highlighted in **1** in the following figure) and playback is done through the RCA connectors (highlighted in **2**).

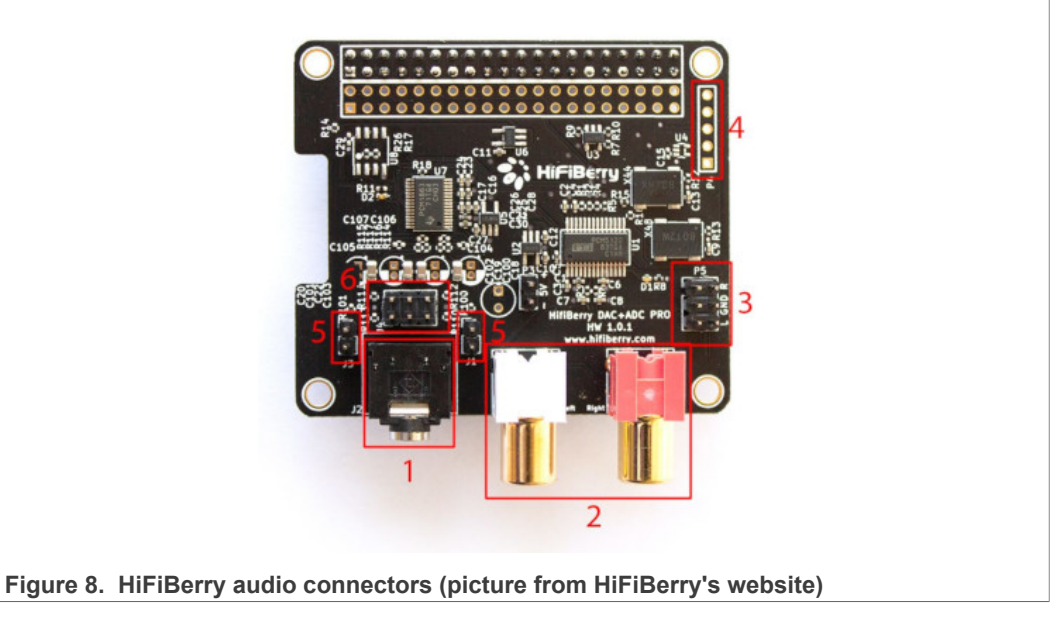

*Note: For more information to order the board, see [https://www.hifiberry.com/shop/](https://www.hifiberry.com/shop/boards/hifiberry-dac-adc-pro/) [boards/hifiberry-dac-adc-pro/](https://www.hifiberry.com/shop/boards/hifiberry-dac-adc-pro/).*

Control of the PCM1863 is done through I2C3, at address 0x4a.

Control of the PCM5122 is done through I2C3, at address 0x4d.

Both the PCM1863 and PCM5122 use i.MX I2S5. The I2S5 is the I2S clock master. Two oscillators (one for sampling frequencies multiple of 44,100 Hz, one for sampling frequencies multiple of 48,000 Hz) are present on the HiFiBerry card, and controlled by PCM5122 GPIOs.

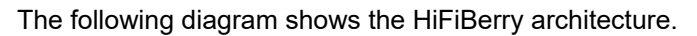

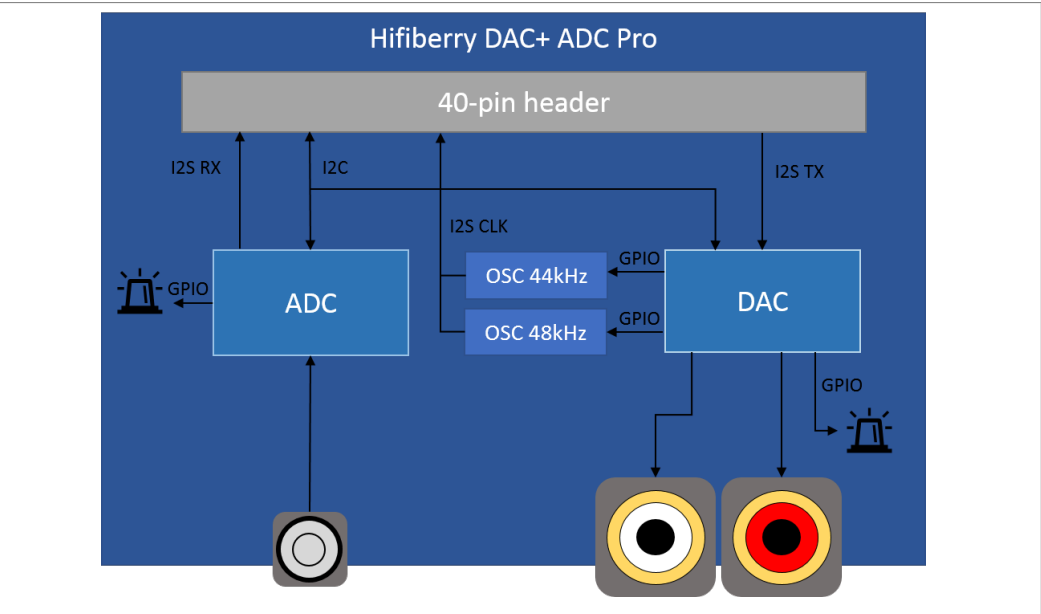

**Figure 9. HiFiBerry architecture**

The PCM1863 and the PCM5122 use the same signal for I2S word select by using SAI synchronous mode.

# **3.3 Industrial use case hardware**

<span id="page-9-0"></span>Harpoon's industrial application may use the following hardware depending on the use case.

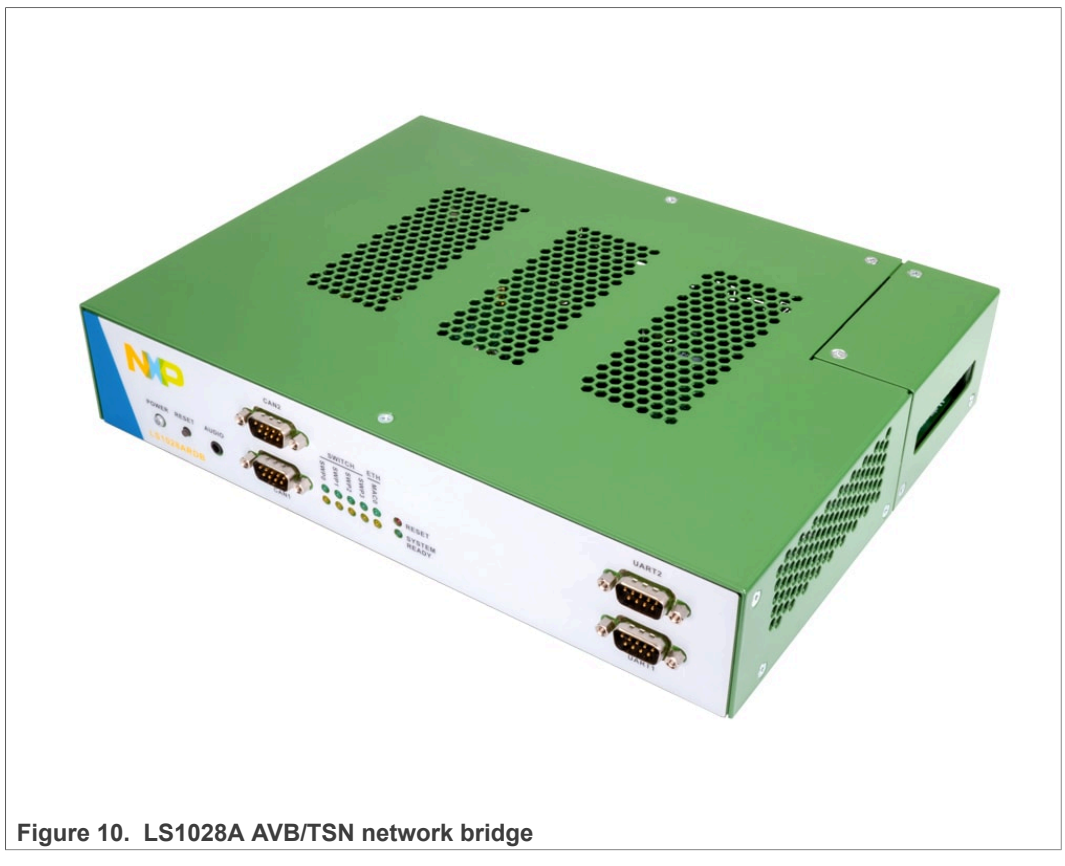

*Note: For more information to order the board, see [https://www.nxp.com/design/qoriq](https://www.nxp.com/design/qoriq-developer-resources/layerscape-ls1028a-reference-design-board:LS1028ARDB)[developer-resources/layerscape-ls1028a-reference-design-board:LS1028ARDB.](https://www.nxp.com/design/qoriq-developer-resources/layerscape-ls1028a-reference-design-board:LS1028ARDB)*

The LS1028A RDB is used as a TSN bridge/switch in a TSN network to demonstrate the TSN ethernet use case running from the inmate cell.

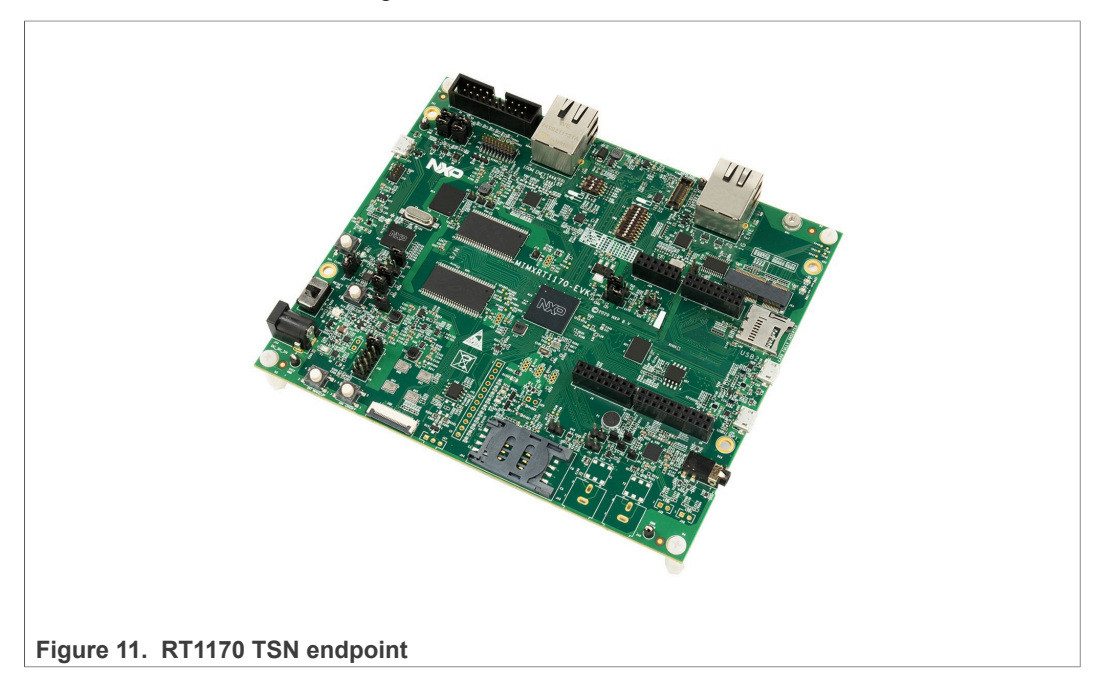

HRPNUG All information provided in this document is subject to legal disclaimers. © 2022 NXP B.V. All rights reserved.

*Note: For more information to order the board, see [https://www.nxp.com/design/](https://www.nxp.com/design/development-boards/i-mx-evaluation-and-development-boards/i-mx-rt1170-evaluation-kit:MIMXRT1170-EVK) [development-boards/i-mx-evaluation-and-development-boards/i-mx-rt1170-evaluation](https://www.nxp.com/design/development-boards/i-mx-evaluation-and-development-boards/i-mx-rt1170-evaluation-kit:MIMXRT1170-EVK)[kit:MIMXRT1170-EVK.](https://www.nxp.com/design/development-boards/i-mx-evaluation-and-development-boards/i-mx-rt1170-evaluation-kit:MIMXRT1170-EVK)*

The RT1170 is used as a TSN endpoint in a TSN network, exchanging packets with the i.MX 8MP board.

# <span id="page-11-0"></span>**4 Running Harpoon Reference Applications**

### **4.1 Basic setup**

<span id="page-11-1"></span>The EVK boards expose serial ports through their USB debug interface. One of these serial ports is used by Linux for its console, and another one is used by the guest RTOS.

To run the reference applications, open both serial ports with terminal emulators, insert the micro-SD card on which the Yocto image has been flashed in the EVK and power up the board.

### **4.2 Starting Linux kernel**

<span id="page-11-2"></span>Linux kernel must be started with a (Harpoon specific) Jailhouse compatible device tree.

To do this, when U-Boot is executing, stop at U-Boot prompt with a terminal emulator connected to the serial port and execute the following command (based on the board and the application):

• For i.MX 8M Mini (audio or rt\_latency):

```
u-boot => setenv jh root dtb imx8mm-evk-harpoon.dtb
u-boot => run jh mmcboot
```
• For i.MX 8M Mini (industrial or rt\_latency):

u-boot => setenv jh\_root\_dtb imx8mm-evk-harpoon-industrial.dtb  $u$ -boot => run jh mmcboot

**•** For i.MX 8M Nano (audio or rt\_latency):

u-boot => setenv ih root dtb imx8mn-evk-harpoon.dtb  $u$ -boot => run jh mmcboot

**•** For i.MX 8M Nano (industrial or rt\_latency):

```
u-boot => setenv jh root dtb imx8mn-evk-harpoon-industrial.dtb
u-boot => run jh mmcboot
```
• For i.MX 8M Plus (audio or rt\_latency):

```
u-boot => seteny ih root dtb imx8mp-evk-harpoon.dtb
u-boot => run jh mmcboot
```
**•** For i.MX 8M Plus (industrial or rt\_latency):

```
u-boot => setenv jh root dtb imx8mp-evk-harpoon-industrial.dtb
u-boot => run jh mmcboot
```
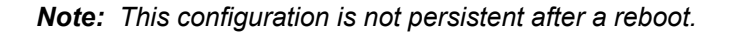

To make changes permanent, execute the following commands once (after setenv above):

```
u-boot => setenv bootcmd 'run jh_mmcboot'
u-boot \Rightarrow saveenv
```
Now, at each reboot, the system starts with the Jailhouse compatible configuration and no user interaction is required.

# <span id="page-12-0"></span>**4.3 Audio application**

#### **4.3.1 Features of the audio application**

<span id="page-12-1"></span>The audio application is available in the harpoon share directory of the target's root file system:

```
/usr/share/harpoon/inmates/freertos/audio.bin # FreeRTOS
 binary
/usr/share/harpoon/inmates/zephyr/audio.bin # Zephyr binary
```
This application contains several running modes that can be started and stopped via a user space application running on Linux called harpoon ctrl.

The different modes are:

- **•** DTMF playback: plays a DTMF sequence.
- **•** Sine wave playback: plays a generated sine wave.
- **•** Loopback: record sound from HiFiBerry's input and play it live through HiFiBerry's output.
- **•** Full Audio pipeline: implements a flexible 3-stage pipeline with different sources (DTMF, sine waves, SAI input) that can be routed to different sinks (SAI outputs).

All the modes support:

- **•** Basic pipeline framework for audio processing
- **•** 44100, 48000, 88200, 176400, 96000, and 192000 Hz sample frequency
- **•** Audio processing period with 2, 4, 8, 16, or 32 frames
- **•** Audio processing in 64bit float format
- **•** Audio playback to both SAI3 (on board codec/sound jack) and SAI5 (HifiBerry)
- **•** Audio capture from SAI5 (HifiBerry)

*Note: Playback on SAI3: The i.MX 8M Plus EVK on board CODEC (WM8960) supports sample rates up to 48 kHz only. 88.2 kHz and above frequency settings will fail for this CODEC.*

#### **4.3.2 Starting the audio application with Jailhouse**

<span id="page-12-2"></span>The harpoon service uses the /etc/harpoon/harpoon.conf configuration file that contains the RTOS and the application to run. By default, the configuration file points to the FreeRTOS audio application. To use the Zephyr audio application, the following command can be run to generate an appropriate configuration file:

```
# harpoon_set_configuration.sh zephyr audio
```
*Note: Avoid changing the configuration while the Harpoon service is running (silent failure when restarting the service).*

To use the audio application, Jailhouse must be started first. To start Jailhouse and the audio application, run the harpoon service with systemd:

# systemctl start harpoon

Once the harpoon service has been started,  $harmonic$   $ctrl$  is used to start or stop the audio modes with optional parameters. The different options for the audio application are:

```
Audio options:
         -f <frequency> audio clock frequency (in Hz)
                       Supporting 44100, 48000, 88200, 176400,
 96000, 192000 Hz
                      Will use default frequency 48000Hz if
not specified<br>-p <frames>
                      audio processing period (in frames)
                       Supporting 2, 4, 8, 16, 32 frames
                       Will use default period 8 frames if not
 specified<br>-r <id>
                      run audio mode id:
                       0 - dtmf playback
                       1 - sine wave playback
                       2 - playback & recording (loopback)
         3 - audio pipeline
                      stop running audio mode
Audio pipeline options:
        -a <pipeline_id> audio pipeline id (default 0)
                         audio pipeline dump
Audio element options:
       -a <pipeline id> audio pipeline id (default 0)
        -d audio element dump
       -e <element id> audio element id (default 0)
       -t <element type> audio element type (default 0):
                          0 - dtmf source
                          1 - routing
                          2 - sai sink
                          3 - sai source
                          4 - sine source
Routing audio element options:
        -a <pipeline_id> audio pipeline id (default 0)
       -c connect routing output<br>-d disconnect routing output
 -d disconnect routing output
 -e <element_id> routing element id (default 0)
 -i <input_id> routing element input (default 0)
 -o <output_id> routing element output (default 0)
```
#### **4.3.3 Audio latency in loopback mode**

<span id="page-13-0"></span>The loopback mode reads audio samples from HiFiBerry's ADC in an audio buffer and sends this buffer to the HiFiBerry's DAC when fully loaded.

The end to end latency, between the analog audio input and the analog audio output, has been measured and is dependent on the audio buffer size and the audio sampling rate. The RTOS and SoC combination does not alter the latency measurements.

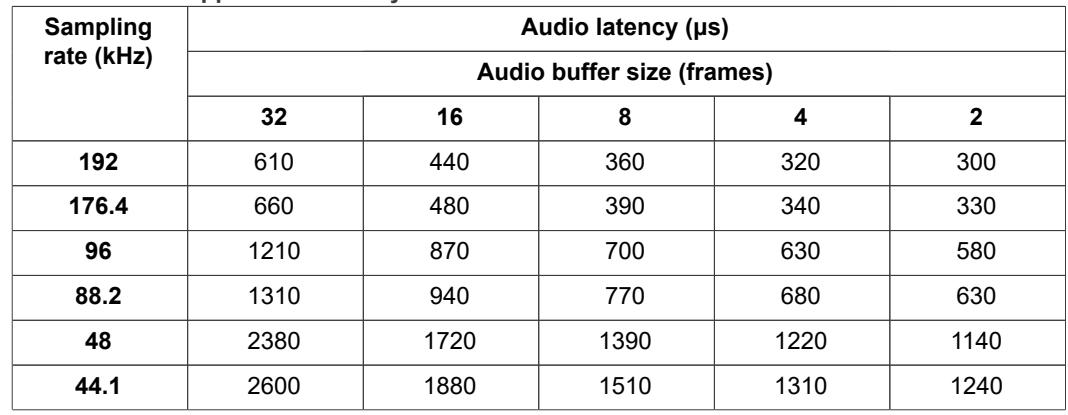

#### **Table 2. Audio application latency**

### <span id="page-14-0"></span>**4.3.4 Running audio application: examples**

#### **4.3.4.1 Playing DTMF**

<span id="page-14-1"></span>To start DTMF playback with default parameters (48000 Hz sampling rate):

```
# harpoon_ctrl audio -r 0
```
The DTMF is played both to the Hifiberry RCA outputs as well as the onboard jack.

To run another audio use case, the playback must be stopped with the following command:

# harpoon\_ctrl audio -s

#### **4.3.4.2 Playing in loopback mode**

<span id="page-14-2"></span>In loopback mode, the SAI input is copied to the SAI output.

To start loopback mode with default parameters (48000 Hz sampling rate, 8 frame period size):

# harpoon\_ctrl audio -r 2

To run another audio use case, the playback must be stopped with the following command:

# harpoon\_ctrl audio -s

#### **4.3.4.3 Playing a full audio pipeline**

<span id="page-14-3"></span>The reference audio application is based on a basic pipeline framework for audio processing. Different audio processing elements can be assembled in a pipeline to process audio from source(s) to sink(s). The pipeline is processed in real time, cyclically with a fixed period.

In the audio pipeline mode there is a three stage pipeline composed of a routing element in stage 2 which can link source elements from stage 1 to sink elements from stage 3.

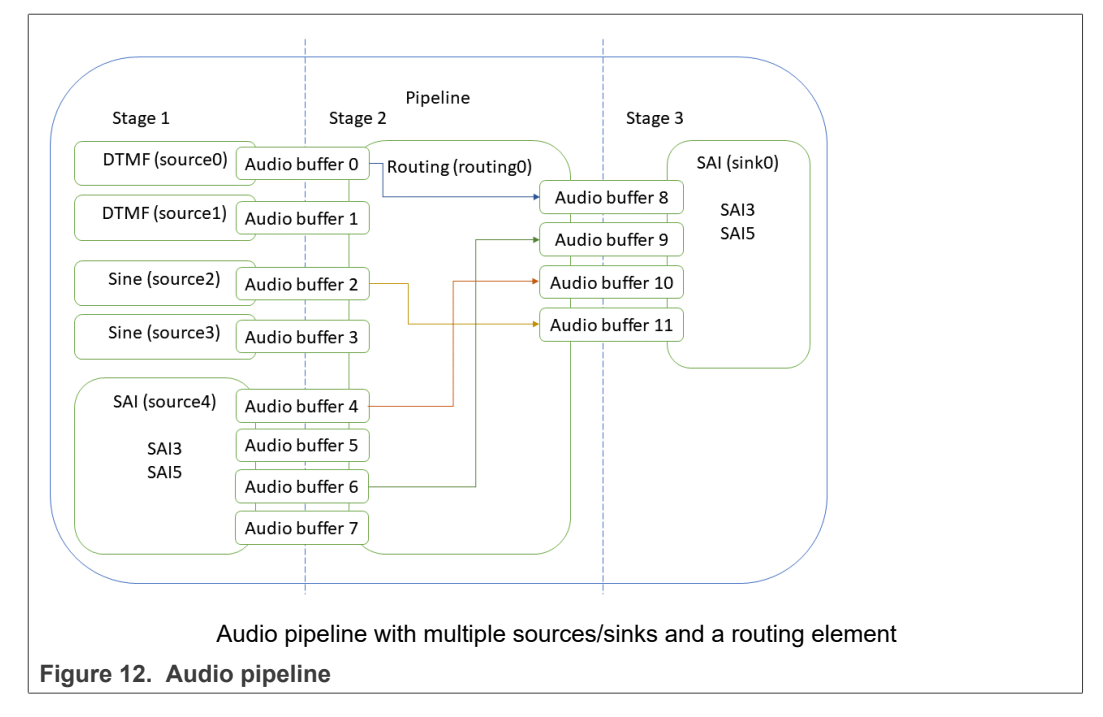

When running the audio pipeline, the routes can be configured dynamically with the harpoon ctrl command. This command uses source and sink indices to connect elements.

| Index          | Source element      | <b>Comments</b>           |
|----------------|---------------------|---------------------------|
| 0              | DTMF, sequence 1    | Software generated source |
|                | DTMF, sequence 2    | Software generated source |
| $\overline{2}$ | Sine wave, 440 Hz   | Software generated source |
| 3              | Sine wave, 880 Hz   | Software generated source |
| 4              | SAI5. left channel  | Hardware source           |
| 5              | SAI5, right channel | Hardware source           |
| 6              | SAI3, left channel  | Hardware source           |
|                | SAI3, right channel | Hardware source           |

**Table 3. Indices of source elements**

#### **Table 4. Indices of sink elements**

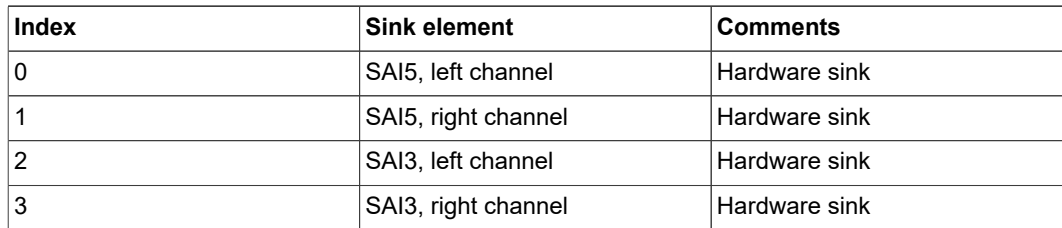

This makes for a flexible pipeline. For instance, the following commands starts the pipeline and configures the routing element to have a loopback between SAI5 input and SAI3 output (i.e. sound recorded by the HiFiBerry card played by the EVK's internal

codec) while a DTMF sequence is played on the left channel of SAI5's output and a 440 Hz sine wave on the right channel of SAI5's output (i.e. HiFiBerry's output):

```
# harpoon ctrl audio -r 3 # start audio pipeline
# harpoon_ctrl routing -i 4 -o 2 -c # SAI5's input to SAI3's
output (\overline{L})
# harpoon_ctrl routing -i 5 -o 3 -c # SAI5's input to SAI3's
output (\overline{R})# harpoon_ctrl routing -i 0 -o 0 -c # DTMF to SAI5's output
  (L)
# harpoon_ctrl routing -i 2 -o 1 -c # sinewave 440Hz to
 SAI5's output (R)
```
# <span id="page-16-0"></span>**4.4 Industrial application**

### **4.4.1 Features of the industrial application**

<span id="page-16-1"></span>The industrial application is available in the harpoon share directory of the root file system:

```
/usr/share/harpoon/inmates/freertos/industrial.bin # FreeRTOS
 binary
/usr/share/harpoon/inmates/zephyr/industrial.bin # Zephyr
 binary (i.MX 8M Plus EVK only)
```
This application contains several use cases that can be started and stopped via the Harpoon Linux user space application, namely harpoon ctrl.

*Note: In the current release, a single industrial use case is supported under Zephyr: CAN on i.MX 8M Plus EVK.*

The different use cases are:

- **•** CAN (i.MX 8M Plus EVK):
	- **–** Simple loopback example that uses the flexCAN interface to send and receive CAN messages through internal loopback interconnect (no cable required).
	- **–** Ping-pong: Two boards are connected through their CAN1 connectors (J19) with a male-male DB9 CAN cable. The later can either be purchased or built following the CAN pinout standard. Endpoint A (board A) sends CAN FD messages to Endpoint B (board B). Endpoint B uses two receiving queues to receive messages in turns, and prints the message content (and the receiving queue number) to the terminal after any queue is full.
- **•** Ethernet (FreeRTOS only):
	- **–** Simple MCUXpresso SDK API based application to send and receive packets through the ENET interface (i.MX 8M Mini/Nano EVK)
	- **–** Full TSN stack based application, running a gPTP stack and sending/receiving TSN packets on a TSN network:
		- Through the ENET\_QOS interface, acting as a controller/IO device (i.MX 8M Plus EVK).
		- Through the ENET interface, acting as a controller/IO device (i.MX 8M Mini EVK). *Note: The ENET interface does not support 802.1Qbv. Packets are transmitted using basic, software based, strict priority scheduling.*

### **4.4.2 Starting the industrial application**

<span id="page-17-0"></span>To use the industrial application, Jailhouse must be started first. To start Jailhouse and the industrial application, create the corresponding Harpoon configuration file and run the harpoon service using systemd; for instance:

# harpoon set configuration.sh freertos industrial

*Note: Avoid changing the configuration while the Harpoon service is running (silent failure when restarting the service).*

The configuration file is stored under /etc/harpoon/harpoon.conf and the harpoon systemd service uses it to start Jailhouse and the industrial application:

# systemctl start harpoon

Once the harpoon service has been started, harpoon ctrl is used to start or stop the industrial features with optional parameters. The different options for the industrial application are:

```
Industrial CAN options:
                                 run CAN mode id:
 0 - loopback
1 - interrupt 1 - interrupt
                                   2 - pingpong
            -n <node type> acting as node 'A' or 'B' (default 'A')
                                  0 - node 'A'
           1 - node 'B'<br>- s \qquad \qquad \qquad \qquad \qquad \qquad \qquad \qquad \qquad \qquad \qquad \qquad \qquad \qquad \qquad \qquad \qquad \qquad \qquad \qquad \qquad \qquad \qquad \qquad \qquad \qquad \qquad \qquad \qquad \qquad \qquad \qquad \qquad \qquad \qquad 
                                 stop CAN
Industrial ethernet options:
           -a <mac addr> set hardware MAC address (default
 91:e0:f0:00:fe:70)<br>-r <id>
                                  run ethernet mode id:
                                   0 - genAVB/TSN stack
           1 - \frac{1}{2} - mcux-sdk API (\text{imx8m}{m,n} ENET)<br>-i <role> for genAVB/TSN: endpoint role (def
                                 for genAVB/TSN: endpoint role (default
  'controller', if not specified)
                                   0 - role is 'IO device 0'
                                   1 - role is 'IO device 1'
             -s stop ethernet
```
#### <span id="page-17-1"></span>**4.4.3 Running the industrial application: examples**

#### **4.4.3.1 CAN use cases**

#### <span id="page-17-2"></span>**Loopback**

Type this command to start a CAN loopback transfer (CAN FD mode enabled by default):

# harpoon\_ctrl can -r 0

To execute a new CAN use case, the previous run must be stopped with the following command:

```
# harpoon_ctrl can -s
```
#### **Ping-pong**

One board must be chosen as node A and the other board as node B. (Note: Node B should start first) Data is sent from the node A to the node B.

Type this command to start receiving CAN FD data on board B:

# harpoon\_ctrl can -n 1 -r 2

Type this command on board A to start transferring data:

```
# harpoon_ctrl can -n 0 -r 2
```
#### **4.4.3.2 Ethernet through MCUXpresso SDK API**

<span id="page-18-0"></span>A simple reference use case is given to exchange ethernet packets using the the SDK API:

# harpoon ctrl ethernet -r 1

One possibility to verify that the use case is functional is to plug an ethernet cable on the ethernet connector on one end, and to a Linux host computer on the other end.

The expected output on the inmate cell console is as follows:

```
ENET test start.
ENET: Wait for PHY link up...
ENET: PHY link speed 1000M full-duplex
INFO: ethernet_sdk_enet_stat: not implemented<br>INFO: cpu load stats : CPU load: 0.00%
INFO: cpu load stats
ENET test result:
         TX: total = 100; succ = 100; fail = 0
         RX: total = 100; succ = 0; fail = 0; empty = 100
```
To verify that data are successfully received on the host side, one may use the  $t$ cpdump tool (sudo permissions may be required):

```
$ tcpdump -i <INTERFACE> -e
tcpdump: verbose output suppressed, use -v or -vv for full protocol
 decode
listening on enp1s2, link-type EN10MB (Ethernet), capture size 262144
 bytes
11:48:40.402104 00:04:9f:06:96:36 (oui Freescale) > 01:80:c2:00:00:0e
  (oui Unknown), ethertype LLDP (0x88cc), length 269: LLDP, length 255:
 imx8mp-lpddr4-evk
11:48:46.648227 00:00:00:00:00:00 (oui Ethernet) > Broadcast, 802.3,
 length 986: LLC, dsap Null (0x00) Individual, ssap Null (0x00)
 Response, ctrl 0x0302: Information, send seq 1, rcv seq 1, Flags
  [Final], length 986
0 \times 0000: 0001 0203 0405 0607 0809 0a0b 0c0d 0e0f ...........
0x0010: 1011 1213 1415 1617 1819 1alb 1c1d 1e1f ................
 0x0020: 2021 2223 2425 2627 2829 2a2b 2c2d 2e2f .!"#$%&'()*+,-./
 0x0030: 3031 3233 3435 3637 3839 3a3b 3c3d 3e3f 0123456789:;<=>?
 0x0040: 4041 4243 4445 4647 4849 4a4b 4c4d 4e4f @ABCDEFGHIJKLMNO
 0x0050: 5051 5253 5455 5657 5859 5a5b 5c5d 5e5f PQRSTUVWXYZ[\]^_
 0x0060: 6061 6263 6465 6667 6869 6a6b 6c6d 6e6f `abcdefghijklmno
 0x0070: 7071 7273 7475 7677 7879 7a7b 7c7d 7e7f pqrstuvwxyz{|}~.
0x0080: 8081 8283 8485 8687 8889 8a8b 8c8d 8e8f ...............
0x0090: 9091 9293 9495 9697 9899 9a9b 9c9d 9e9f ................
0x00a0: a0a1 a2a3 a4a5 a6a7 a8a9 aaab acad aeaf ................
```
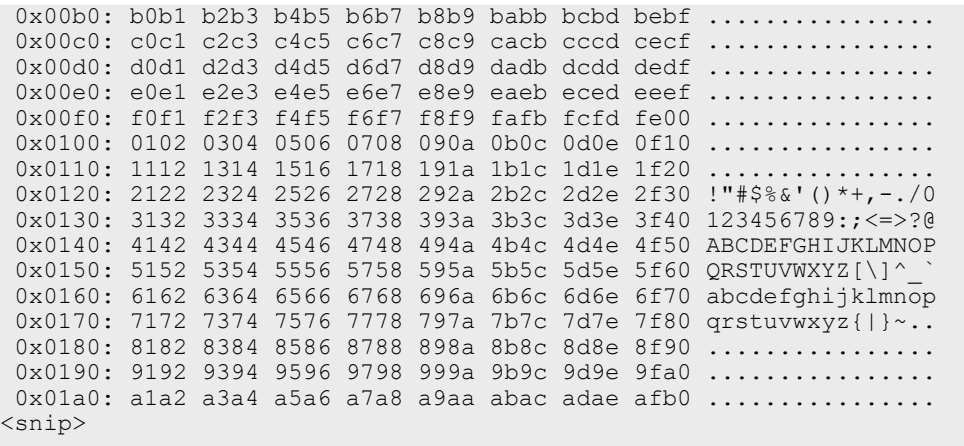

#### **4.4.3.3 Ethernet with GenAVB/TSN stack**

<span id="page-19-0"></span>A more complex ethernet use case uses the GenAVB/TSN Stack, which provides advanced implementation for AVB as well as Time-Sensitive Networking (TSN) functionalities. Some functions for the latter do require special TSN hardware support, available in the i.MX 8M Plus SoC for instance.

The below sections gives some details on the hardware requirements, setup preparation and test execution.

As far as the Harpoon demonstration goes, the controller (i.MX 8MP Plus) runs in the Cortex-A53 FreeRTOS cell. The IO devices, which can be any TSN endpoint (i.MX 8M Plus, RT1170, etc...) and the TSN bridge complete the TSN network environment for this use case.

#### 4.4.3.3.1 Requirements

- **•** Two TSN endpoints (i.MX 8M Plus LPDDR4 EVK, or optionally an i.MX RT1170 EVK)
- **•** One TSN bridge (LS1028ARDB)

*Note: The second IO Device is optional.*

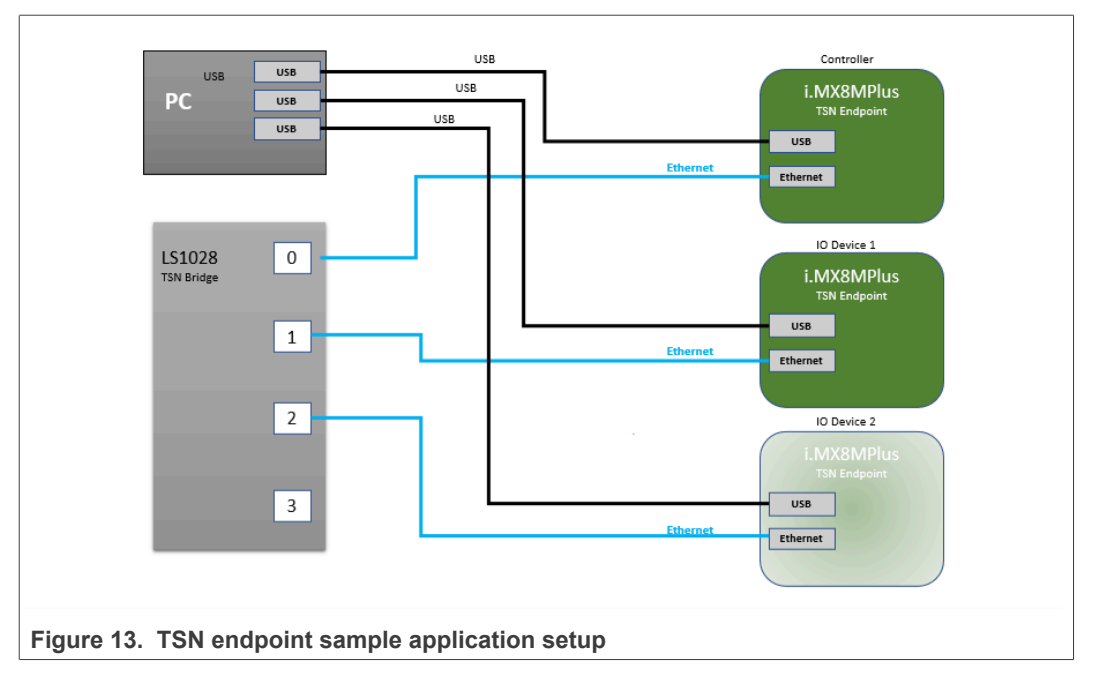

4.4.3.3.2 Setup preparation

One of the TSN endpoint needs to be configured as "controller" and the other one as "IO device". Both endpoints are connected to the TSN bridge.

4.4.3.3.2.1 i.MX RT1170 TSN Endpoint - IO Device (Optional)

If using an i.MX RT1170 as the IO device, first flash the lastest GenAVB/TSN Endpoint image [\(https://mcuxpresso.nxp.com/download/685e45c32bb022c898e4d11e6d914010](https://mcuxpresso.nxp.com/download/685e45c32bb022c898e4d11e6d914010)).

Once the RT1170 is flashed, press 'insert' and set the following parameters:

IO\_DEVICE\_0>>write tsn\_app/role 1 IO\_DEVICE\_0>>write tsn\_app/period\_ns 100000

Press 'insert' to exit the configuration mode and reboot.

4.4.3.3.2.2 TSN Bridge

LS1028ARDB can be used as a generic time-aware bridge, connected to other timeaware end stations or bridges.

By default, LS1028ARDB does not forward packets if no bridge interface is configured under Linux. Enabling bridge interface is dependent on the board used.

TSN Bridge Configuration

Use the following commands to configure bridge on LS1028ARDB:

# ls /sys/bus/pci/devices/0000:00:00.5/net/

Get switch device interfaces for swp0, swp1, swp2 and swp3 as shown below:

```
ip link set dev eno2 up
ip link add name br0 type bridge
```

```
ip link set br0 up
ip link set master br0 swp0 up
ip link set master br0 swp1 up
ip link set master br0 swp2 up
ip link set master br0 swp3 up
```
Then start gPTP:

# tsn.sh start

TSN Bridge logging

Logs are stored in /var/log/tsn-br.

**•** Linux command:

# tail -f /var/log/tsn-br

- **•** The bridge stack statistics are similar to the endpoint stack ones except that they are reported for each of the external ports of the switch (Port 0 to 3) and also for the internal port connected to the endpoint stack (Port 4) in case of Hybrid setup.
- **•** *Pdelay* (propagation delay), *Link status*, *AS capability* and *Port Role* are printed out for each port.

```
Port(0): domain(0, 0): Role: Master Link: Up asCapable: Yes
 neighborGptpCapable: Yes delayMechanism: P2P
Port(0): Propagation delay (ns): 334.29 min<br>329 avq 333 max 342 variance 17
             333 max 342 variance
Port(1): domain(0, 0): Role: Disabled Link: Down asCapable: No
neighborGptpCapable: No delayMechanism: P2P<br>Port(2): domain(0, 0): Role: Master Link: Up asCapable: Yes
Port(2): domain(0, 0): Role: Master
 neighborGptpCapable: Yes delayMechanism: P2P
Port(2): Propagation delay (ns): 386.54 min<br>380 avg 385 max 390 variance 9
                         390 variance
Port(3): domain(0, 0): Role: Disabled Link: Down asCapable: No
 neighborGptpCapable: No delayMechanism: P2P
Port(4): domain(0, 0): Role: Disabled Link: Down asCapable: No
 neighborGptpCapable: No delayMechanism: P2P
```
If a port is not connected, *Link* status takes the value *Down*.

If a port is not capable of communicating a synchronized time, *AS\_Capable* status takes the value *No*.

4.4.3.3.3 Running the TSN use case

To start the Ethernet use case from the inmate cell (acting as a TSN Endpoint - Controller), type the following command:

# harpoon ctrl ethernet -r 0

To start the Ethernet use case from the inmate cell (acting as a TSN Endpoint - IO Device), type the following command:

```
# harpoon_ctrl ethernet -r 0 -i 0
```
The expected output in the inmate console is:

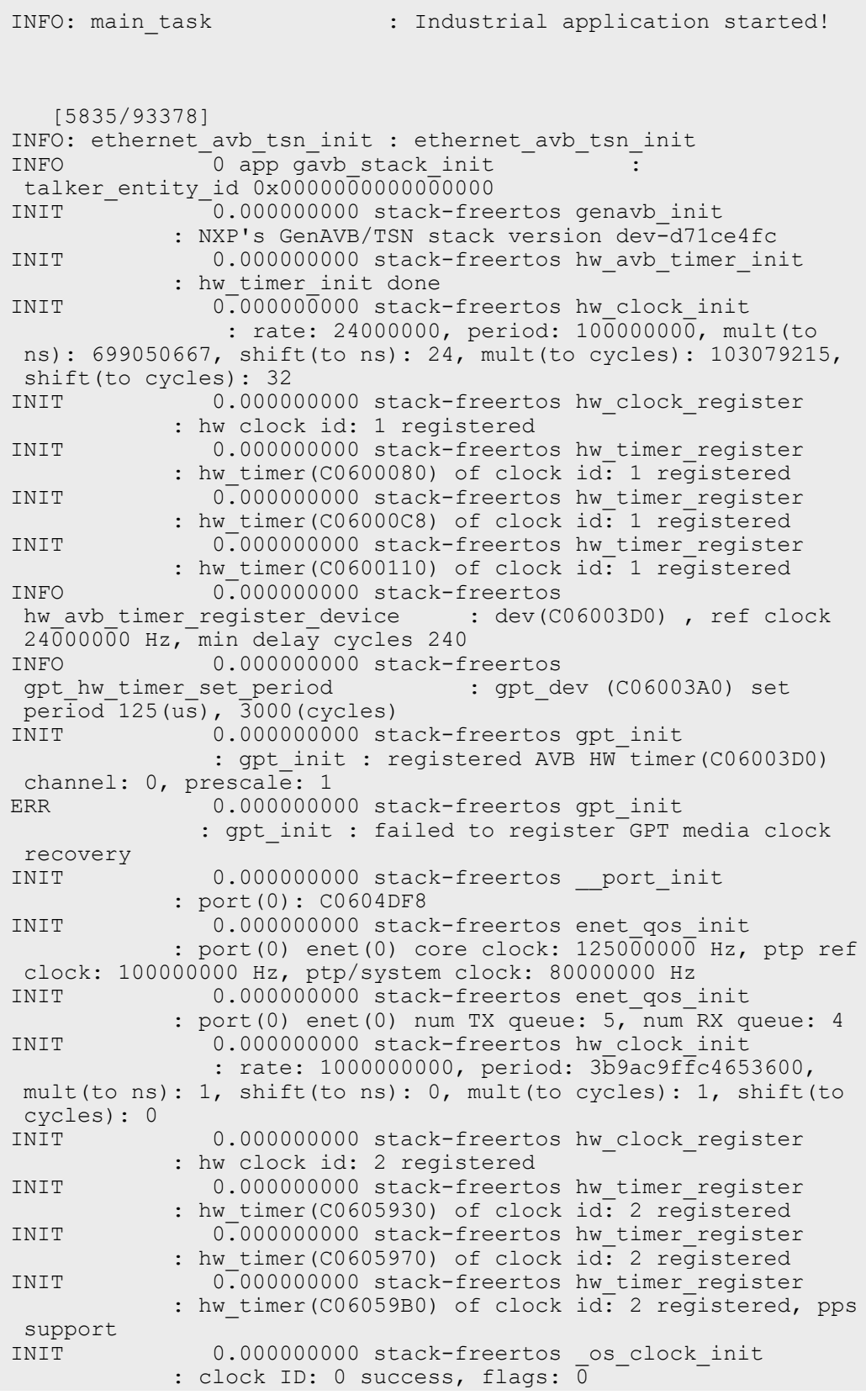

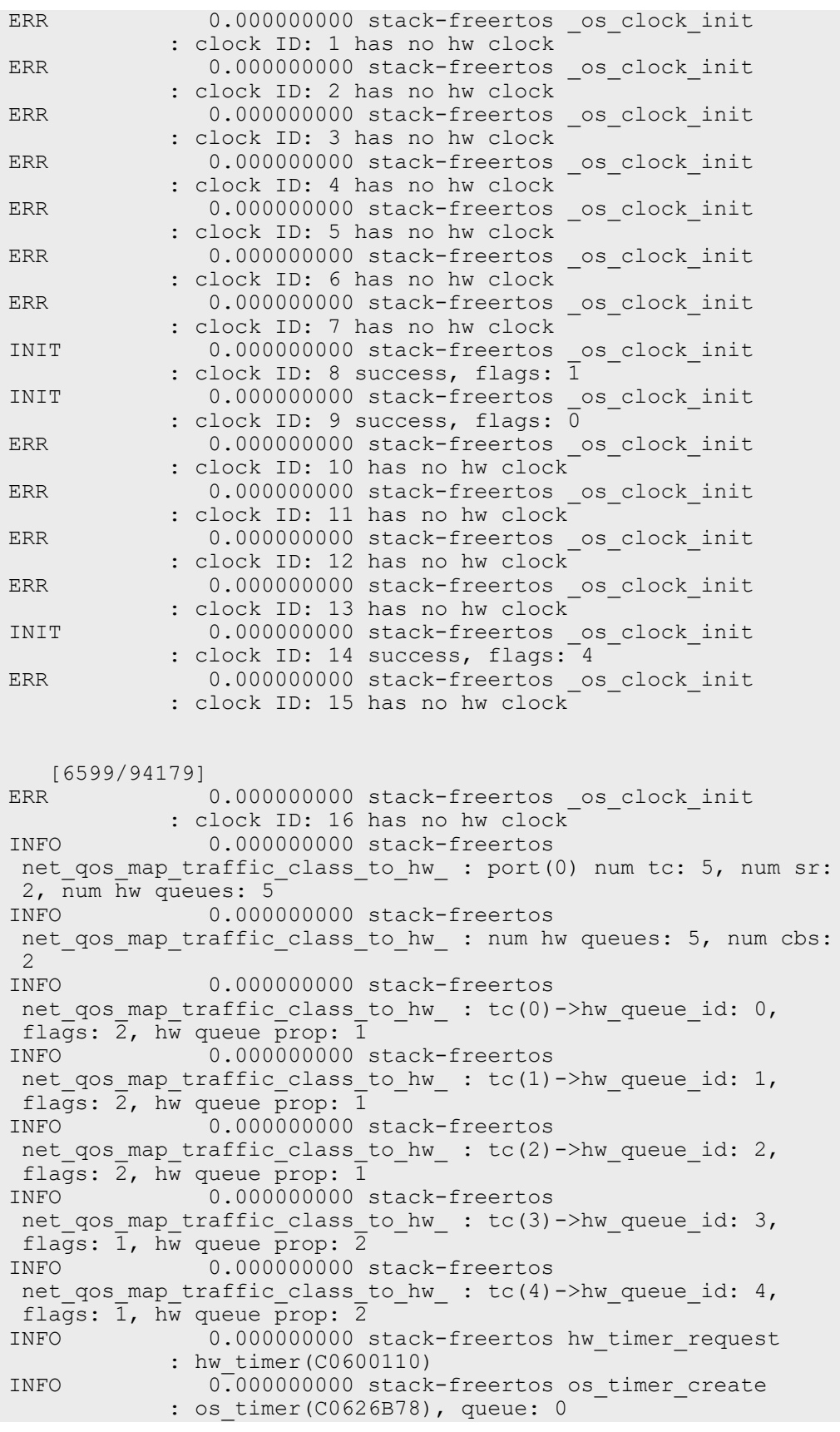

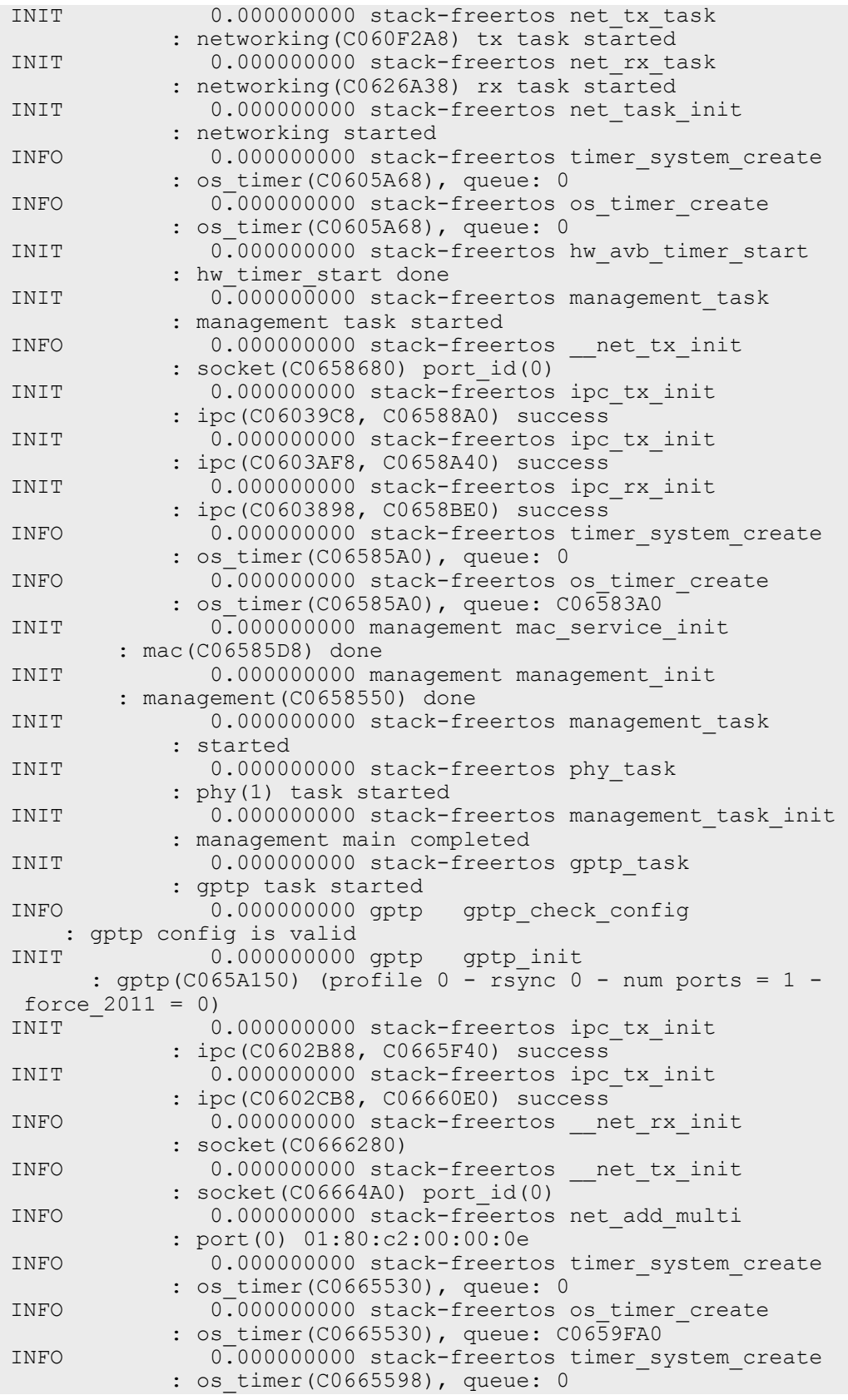

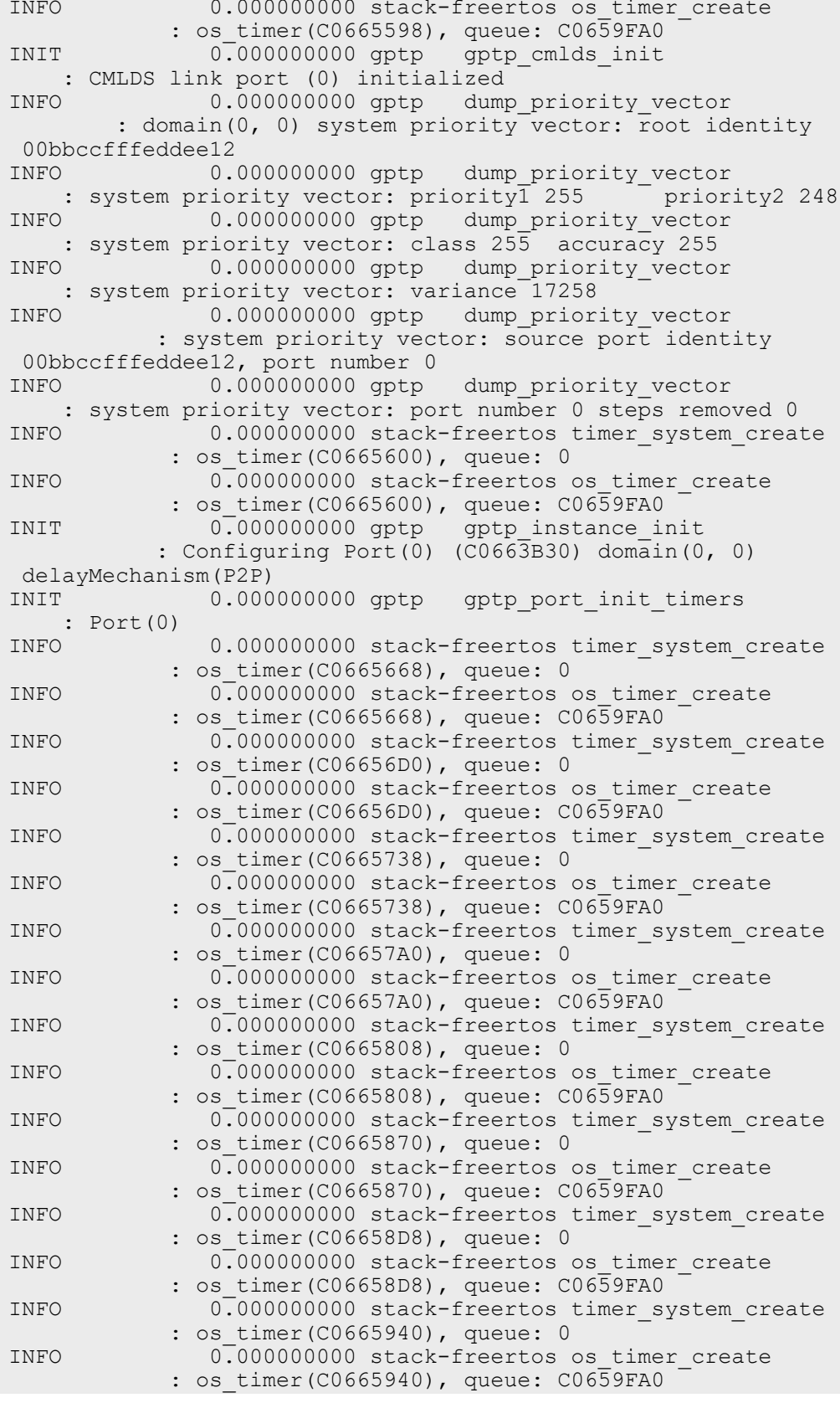

```
ERR 0.000000000 common timer start
: timer(C0663FD8) 0ms period<br>TNFO 0.000000000 stack
                  0.000000000 stack-freertos timer system create
: os_timer(C06659A8), queue: 0<br>0.000000000 stack-freertos
                   0.000000000 stack-freertos os timer create
: os_timer(C06659A8), queue: C0659FA0<br>
0.000000000 qptp qptp instance in
INIT 0.000000000 gptp gptp_instance_init 
 : instance(C06635F0) domain(0, 0) is enabled (gm capable 0)
INFO 0.000000000 gptp dump_priority_vector 
         : domain(1, -1) system priority vector: root identity
00bbccfffeddee12<br>
INFO 0
                   0.000000000 gptp dump priority vector
: system priority vector: priority\overline{1} 255 priority2 248<br>TNFO 0.000000000.001 cptp dump priority vector
                   0.000000000 gptp dump priority_vector
: system priority vector: class 255 accuracy 255<br>INFO 0.000000000 gptp dump priority vector
                  0.000000000 gptp dump priority_vector
: system priority vector: variance 17258<br>TNFO 0.000000000.gptp dump prior
                  0.000000000 gptp dump_priority_vector
               : system priority vector: source port identity
00bbccfffeddee12, port number 0<br>TNFO 000000000 optp
                  0.000000000 gptp dump priority vector
: system priority vector: port number 0 steps removed 0<br>
INIT 0 0000000000 gptp gptp instance init
                  0.000000000 gptp gptp_instance_init
              : Configuring Port(0) (C0664AB0) domain(1, -1)
delayMechanism(COMMON_P2P)<br>INIT 0 000000000
                   0.0000000000 gptp gptp port init timers
: Port(0)<br>INFO
                   0.000000000 stack-freertos timer_system_create
 : os_timer(C0665A10), queue: 0
                   0.0000000000 stack-freertos os timer create
: os_timer(C0665A10), queue: C0659FA0<br>
0_000000000 stack-freertos timer sy
                   0.000000000 stack-freertos timer system create
: os_timer(C0665A78), queue: 0<br>0.000000000 stack-freertos
                  0.000000000 stack-freertos os timer create
: os_timer(C0665A78), queue: C0659FA0<br>
0_00000000 stack-freertos timer sy
                   0.000000000 stack-freertos timer system create
: os_timer(C0665AE0), queue: 0<br>TNFO 0.000000000 stack-freertos
                   0.000000000 stack-freertos os timer create
: os_timer(C0665AE0), queue: C0659FA0<br>
0_000000000 stack-freertos_timer_s
                   0.000000000 stack-freertos timer system create
: os_timer(C0665B48), queue: 0<br>
0.000000000 stack-freertos
                   0.0000000000 stack-freertos os timer create
: os_timer(C0665B48), queue: C0659FA0<br>0.000000000 stack-freertos timer s
                   0.000000000 stack-freertos timer system create
: os_timer(C0665BB0), queue: 0<br>
0.000000000 stack-freertos c
                   0.000000000 stack-freertos os timer create
: os_timer(C0665BB0), queue: C0659FA0<br>:0.000000000 stack-freertos timer s
                   0.000000000 stack-freertos timer system create
 : os_timer(C0665C18), queue: 0
INFO 0.000000000 stack-freertos os_timer_create 
: os_timer(C0665C18), queue: C0659FA0<br>0.000000000 stack-freertos timer s
                   0.0000000000 stack-freertos timer system create
\begin{array}{r}\n \text{S} \text{timer}(\text{C0665C80}), \text{ queue: 0} \\
 \text{S} \text{S} \text{C} \text{S} \text{C} \text{S}0.0000000000 stack-freertos os timer create
: os_timer(C0665C80), queue: C0659FA0<br>:0.000000000 stack-freertos timer s
                   0.000000000 stack-freertos timer_system_create
 : os_timer(C0665CE8), queue: 0
                   0.000000000 stack-freertos os timer create
                : os timer(C0665CE8), queue: C0659FA0
```
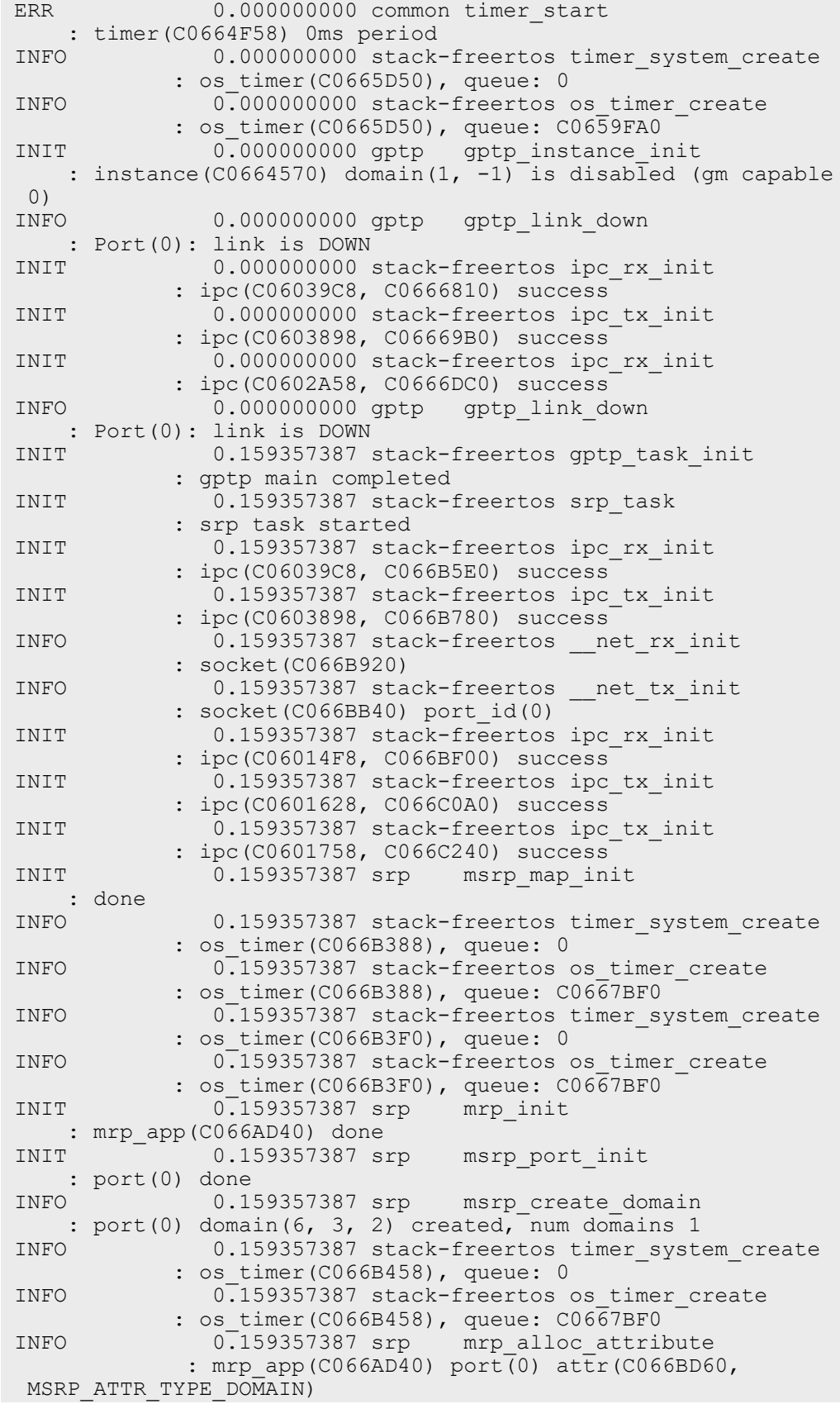

INFO 0.159357387 srp mrp mad join request : mrp app(C066AD40) port $(0)$  attr( $\overline{C}$ 066BD60, MSRP\_ATTR\_TYPE\_DOMAIN) new(1)<br>INFO  $0.159357387$  srp msrp create domain : port(0) domain(5, 2, 2) created, num domains 2<br>TNFO  $\begin{array}{c} 0.159357387 \text{ srm} \text{mm} \text{alloc} \text{attribute} \end{array}$ 0.159357387 srp mrp alloc\_attribute : mrp app(C066AD40) port $(0)$  attr(C066C3E0, MSRP\_ATTR\_TYPE\_DOMAIN)<br>TNFO 0.159357  $\overline{0}.159357387$  srp mrp mad join request : mrp app(C066AD40) port(0) attr(C066C3E0,  $MSRP_ATTR_TYPE_DOMAIN)$  new(1)<br>TNFO<br> $0$  159357387 srp  $\overline{0.159357387}$  srp msrp domain update boundary port : port(0) class(0), srp boundary 1<br>INFO 0.159357387 srp msrp domain update boundary port : port(0) class(1), srp boundary 1<br>INFO 0.159357387 stack-freertos net add multi : port(0)  $01:80: c2:00:00:0e$ <br>
0.159357387 srp msrp u 0.159357387 srp msrp port enable  $:$  port(0) enabled<br>TNFO  $0.1593$  $0.159357387$  srp msrp enable : msrp(C066ABB8) enabled<br>INIT 0.159357387 sr  $0.159357387$  srp msrp init : msrp(C066ABB8) done<br>  $\begin{array}{cc}\n\text{INT} & 0.15935738\n\end{array}$ 0.159357387 stack-freertos ipc rx init : ipc(C0601C18, C066C470) success<br>INIT 0.159357387 stack-freertos ipc 0.159357387 stack-freertos ipc tx init : ipc(C0601D48, C066C610) success INIT 0.159357387 stack-freertos ipc\_tx\_init : ipc(C0601E78, C066C7B0) success<br>TNIT 0 159357387 srp. myrp map in  $0.159357387$  srp mvrp map init : done<br>
INFO 0.159357387 stack-freertos timer system create : os\_timer(C066B4C0), queue: 0 0.159357387 stack-freertos os timer create : os\_timer(C066B4C0), queue: C0667BF0<br>0.159357387 stack-freertos timer sy 0.159357387 stack-freertos timer system create : os\_timer(C066B528), queue: 0 0.159357387 stack-freertos os timer create : os\_timer(C066B528), queue: C0667BF0<br>:0.159357387 stack-freertos timer s 0.159357387 stack-freertos timer system create : os\_timer(C066B590), queue: 0 0.159357387 stack-freertos os timer create : os\_timer(C066B590), queue: C0667BF0<br>INIT 0.159357387 srp mrp init  $0.159357387$  srp : mrp\_app(C066B078) done<br>INFO 0.159357387 s 0.159357387 stack-freertos net add multi  $:$  port(0)  $01:80: c2:00:00:21$ <br> $...$ <br> $0.159357387$  srp = myrn 0.159357387 srp mvrp port init  $:$  port(0) done<br>TNIT  $\begin{array}{c} 0.1 \end{array}$ 0.159357387 srp mvrp init : mvrp(C066B010) done<br>
NNIT 0 15935738 0.159357387 srp mmrp\_init : mmrp(C066AB38) done<br>INIT 0.159357387 0.159357387 srp srp init  $:$  srp(C0667DA0) done<br> $[$ [273] 0 15935731 0.159357387 stack-freertos srp\_task : started

```
INFO 0.159357387 srp msrp_port_status 
: msrp(C066ABB8) port(0) operational (0)<br>TNFO 0.159357387 srp myrp port
      0.159357387 srp mvrp port status
: mvrp(C066B010) port(0) operational (0)<br>INIT 0.159357387 stack-freertos ph
                0.159357387 stack-freertos phy_task
\begin{array}{r} \text{phy}(1) \text{ initialized} \\ 0 \text{ 159357387 stack} \end{array}0.159357387 stack-freertos srp_task_init<br>: srp main completed
 : srp main completed
INFO: ethernet_avb_tsn_run : tsn_app config
INFO: ethernet_avb_tsn_run : mode : NETWORK_ONLY
INFO: ethernet_avb_tsn_run : role : 0
INFO: ethernet_avb_tsn_run : num_io_devices : 1
INFO: ethernet_avb_tsn_run : motor_offset : 0
INFO: ethernet_avb_tsn_run : control_strategy : 0
INFO: ethernet_avb_tsn_run : app period : 100000
INFO: ethernet_avb_tsn_run : BUILD MOTOR disabled,
MOTOR_NETWORK and MOTOR LOCAL modes cannot be used<br>TNFO 0 159357387 stack-freertos by timer
                0.1593573\overline{8}7 stack-freertos hw timer request
: hw_timer(C06059B0) pps<br>INFO 0.159357387 stack-free
                0.159357387 stack-freertos os_timer_create
 : os_timer(C06532B0), queue: 0
                 0 app gavb pps init : success,
clk_id: 1<br>INFO
                0 app cyclic task init : cyclic task
type: 0, id: 0<br>TNFO
INFO 0 app cyclic_task_init : task params<br>INFO 0 app cyclic_task_init : task period ns
                 0 app cyclic_task_init
INFO : 1000000 app cyclic task init
task_period_offset_ns : 0<br>INFO 0 app cyclic
                0 app cyclic task init :
transfer_time_ns : 50000<br>TNFO 0 app cyclic ta
                \overline{\phantom{a}} 0 app cyclic task init
sched_traffic_offset : 35000<br>INFO 0 app cyclic ta
                \overline{\begin{array}{ccc} 0 \end{array}} app cyclic task init : use fp
: 0<br>INFO
                0 app cyclic task init : use st
: 1<br>INFO
                0.159357387 stack-freertos __ net_rx_init
: socket(C066EAD0)<br>TNFO 0.159357387 sta
                0.159357387 stack-freertos net_add_multi
: port(0) 91:e0:f0:00:fe:71<br>TNFO 0.159357387 stack-freerto
                0.159357387 stack-freertos __ net_tx_init
: socket(C066ECF0) port_id(0)<br>0.159357387 stack-freertos
                0.159357387 stack-freertos hw timer request
\frac{1}{1} hw_timer(C0605970)<br>TNFO 0.159357387 stack
               0.159357387 stack-freertos os timer create
 : os_timer(C066FB30), queue: 0
INFO 0 app cyclic_task_init : success
INFO 0 app tsn net st config enable : scheduled
traffic config enabled<br>TNFO 0 159357
                0.159357387 stack-freertos __ net_rx_init
S socket(C06719B0)<br>TNFO 0 159357387 sta
                0.159357387 stack-freertos net add multi
: port(0) 91:e0:f0:00:fe:a0<br>INFO 0 app alarm task monitor
INFO 0 app alarm_task_monitor_init : success<br>INFO 0.159357387_srp msrp_vector_add_event
INFO 0.159357387 srp msrp_vector_add_event 
 : port(0) domain(5, 2, 2) MSRP_ATTR_TYPE_DOMAIN
MRP_ATTR_EVT_NEW
```
HRPNUG All information provided in this document is subject to legal disclaimers. © 2022 NXP B.V. All rights reserved.

```
INFO 0.159357387 srp msrp vector add event
          : port(0) domain(6, 3, 2) MSRP ATTR_TYPE DOMAIN
MRP_ATTR_EVT_NEW<br>
INFO
               0.159357387 srp msrp vector add event
          : port(0) domain(5, 2, 2) MSRP ATTR TYPE DOMAIN
MRP_ATTR_EVT_NEW<br>INFO 0.159357387 srp
                                  msrp vector add event
          : port(0) domain(6, 3, 2) MSRP ATTR TYPE DOMAIN
MRP_ATTR_EVT_NEW<br>INFO 0.159357387 srp
INFO 0.159357387 srp msrp_vector_add_event 
 : port(0) domain(5, 2, 2) MSRP_ATTR_TYPE_DOMAIN
MRP_ATTR_EVT_JOINMT<br>TNFO 0.159
               0.159357387 srp msrp vector add event
          : port(0) domain(6, 3, 2) MSRP ATTR TYPE DOMAIN
MRP_ATTR_EVT_JOINMT<br>TNFO 2 161
               2.161474650 stack-freertos port up
: port(0) up, speed:2, duplex:1<br>151474650 option of the link
               2.161474650 gptp gptp_link_up
    : Port(0): link is UP
```
To stop the Ethernet use case (to eventually re-start it), the previous run must be stopped with the following command:

# harpoon ctrl ethernet -s

### **4.5 rt\_latency application**

<span id="page-30-0"></span>The  $rt$  latency application is a simple benchmark application for real-time OS that measures the latency (time delta, in nanoseconds) between hardware IRQ events and software actions:

- irg delay: time to enter in the software IRQ handler after an hardware IRQ occurs (hardware + hypervisor + IRQ vector latency)
- irg to sched: time to enter in an RTOS task, scheduled by the IRQ handler (irg delay + RTOS scheduler)

All measurements are done using GPT timer and relative to the hardware IRQ event time, with sub-microsecond precision.

When running, the rt latency application prints out regular statistics, based on the measurements taken, to help characterize the system real-time latency.

The  $rt$  latency application is available in the harpoon share directory of the root file system:

```
/usr/share/harpoon/inmates/freertos/rt_latency.bin # FreeRTOS
 binary
/usr/share/harpoon/inmates/zephyr/rt_latency.bin # Zephyr
 binary
```
To use the rt latency application, Jailhouse must be started first. To start Jailhouse and the rt latency application, create an appropriate Harpoon configuration file and run the harpoon service with systemd. For instance:

```
# harpoon set configuration.sh freertos latency
# systemctl start harpoon
```
The harpoon service use the /etc/harpoon/harpoon.conf configuration file that contains the RTOS and the application to run. By default, the configuration file points to the FreeRTOS audio application. To run the  $r t$  latency application, we have generated a corresponding configuration file. This step needs to be run only once.

Once the harpoon service has been started, the following  $rt$  latency trace is shown in the terminal emulator connected to the other serial port:

```
Harpoon v2.1.0
main_task: running
```
After booting, the  $rt$  latency application waits for commands to be received. A list of available commands is shown using the following command:

```
# harpoon_ctrl -h
```
The usage for the the  $rt$  latency application is shown:

```
Latency options:<br>-r <id>
           -r <id>
run latency test case id<br>
-s
stop running test case
                                 stop running test case
```
#### Examples:

To stop the rt\_latency application's current test case:

```
# harpoon_ctrl latency -s
```
#### To run a test case:

It is possible to engage some CPU load and/or IRQ load to measure their impact on the latency. To do so, different test cases (TC) can be executed, by specifying the test case id with the " $-r$ " option:

# harpoon\_ctrl latency -r <TC\_ID>

TC\_ID:

---

- **•** 1: no extra load
- **•** 2: extra CPU load (low priority task, executing busy loop and consuming all available cpu time)
- **•** 3: extra IRQ load
- **•** 4: extra CPU load + semaphore load
- **•** 5: extra CPU load + Linux load (not provided by the test case)
- **•** 6: extra CPU load + cache flush (instruction cache only for this release)

To execute test case 1:

# harpoon\_ctrl latency -r 1

When running, latency statistics are printed out every 10 seconds:

```
Running test case 1:
benchmark_task: running
```

```
stats(C0601260) irq delay (ns) min 1041 mean 1169 max 3250
  rms^2 1375559 stddev^2 8797 absmin 1041 absmax 3250
n_slot 21 slot_size 200
0 0 0 0 0 499 0 0 0 0 0 0 0 0 0 0 1 0 0 0 0 0
stats(C06016C0) irq to sched (ns) min 2916 mean 3265 max 6125
 rms^2 10698499 stddev^2 37779 absmin 2916 absmax 6125
n_slot 21 slot_size 1000
0 0 5 491 2 2 1 0 0 0 0 0 0 0 0 0 0 0 0 0 0 0
```
Both the irq delay and the irq to sched statistics are shown:

- **•** min/mean/max: minimum, average and maximum latency value measured within the last period of time
- **•** absmin/absmax: minimum and maximum latency value measured since the beginning of the test
- **•** A histogram is also shown to give an idea of repartition of the measured latency values

| Test                                          |        | i.MX 8M Plus IRQ Latency (ns) |        |               | i.MX 8M Plus Task Latency (ns) |         |        |               |
|-----------------------------------------------|--------|-------------------------------|--------|---------------|--------------------------------|---------|--------|---------------|
| description                                   | Min    | Average                       | Max    | <b>Stddev</b> | <b>Min</b>                     | Average | Max    | <b>Stddev</b> |
| No<br>system<br>load                          | 708    | 708                           | 833    | 54            | 2,458                          | 2,459   | 2,666  | 203           |
| Low<br>priority<br>task CPU<br>load           | 708    | 711                           | 2,375  | 6180          | 2,416                          | 2,462   | 4,125  | 7032          |
| Low<br>priority<br>IRQ load                   | 11,000 | 11,042                        | 11,125 | 183           | 12,916                         | 12,977  | 13,083 | 1,265         |
| Low<br>priority<br>task CPU<br>load,<br>mutex | 708    | 728                           | 791    | 1292          | 2,458                          | 2,458   | 2,458  | $\mathbf 0$   |
| Linux<br>CPU +<br>memory<br>load              | 708    | 708                           | 791    |               | 2,416                          | 2,457   | 2,500  |               |
| <b>RTOS</b><br>cold<br>cache                  | 708    | 912                           | 3,541  | 440,987       | 2,416                          | 2,840   | 5,791  | 815,035       |

**Table 5. Real-time latencies measured on i.MX 8M Plus/FreeRTOS (in ns)**

**Table 6. Real-time latencies measured on i.MX 8M Mini/FreeRTOS (in ns)**

| <b>Description</b>     | i.MX 8M Mini IRQ Latency (ns) |         |       |               | i.MX 8M Mini Task Latency (ns) |         |       |               |
|------------------------|-------------------------------|---------|-------|---------------|--------------------------------|---------|-------|---------------|
|                        | Min                           | Average | Max   | <b>Stddev</b> | Min                            | Average | Max   | <b>Stddev</b> |
| No.<br>∣system<br>load | 1.125                         | 1.161   | 1.166 | 158           | 2.958                          | 2.999   | 3.666 | 174           |

# **Harpoon User's Guide**

| Low<br>priority<br>task CPU<br>load           | 1,125  | 1,166  | 1,583  | 350    | 3,000  | 3,006  | 5,125  | 9,937  |
|-----------------------------------------------|--------|--------|--------|--------|--------|--------|--------|--------|
| Low<br>priority<br>IRQ load                   | 11,500 | 12,097 | 12,250 | 27,249 | 13,375 | 14,221 | 14,416 | 31,240 |
| Low<br>priority<br>task CPU<br>load,<br>mutex | 1,125  | 1,163  | 1,250  | 172    | 2,958  | 3,004  | 3,916  | 5994   |
| Linux<br>CPU +<br>memory<br>load              | 1166   | 1167   | 1,625  |        | 2,958  | 3,004  | 4,125  |        |
| <b>RTOS</b><br>cold<br>cache                  | 1,166  | 1,174  | 3,500  | 19,086 | 2,958  | 3,037  | 6,666  | 51,792 |

**Table 6. Real-time latencies measured on i.MX 8M Mini/FreeRTOS (in ns)***...continued*

**Table 7. Real-time latencies measured on i.MX 8M Plus/Zephyr (in ns)**

| <b>Description</b>                            |       | i.MX 8M Plus IRQ Latency (ns) |        |               | i.MX 8M Plus Task Latency (ns) |                |        |               |
|-----------------------------------------------|-------|-------------------------------|--------|---------------|--------------------------------|----------------|--------|---------------|
|                                               | Min   | Average                       | Max    | <b>Stddev</b> | Min                            | <b>Average</b> | Max    | <b>Stddev</b> |
| No<br>system<br>load                          | 875   | 920                           | 4,583  | 2,153         | 2,875                          | 2,947          | 7,916  | 190,931       |
| Low<br>priority<br>task CPU<br>load           | 791   | 918                           | 4,458  | 107           | 2,875                          | 2,960          | 7,500  | 181,859       |
| Low<br>priority<br>IRQ load                   | 9,583 | 11,315                        | 18,416 | 108,531       | 11,666                         | 13,640         | 23,375 | 335,934       |
| Low<br>priority<br>task CPU<br>load,<br>mutex | 750   | 917                           | 4,583  | 159           | 2,875                          | 2,930          | 8,333  | 98767         |
| Linux<br>$CPU +$<br>memory<br>load            | 750   | 929                           | 3,875  | 29,838        | 2,875                          | 3,937          | 8,166  | 141,834       |
| <b>RTOS</b><br>cold<br>cache                  | 916   | 935                           | 4,375  | 51,573        | 2,875                          | 3,107          | 7,916  | 449,858       |

HRPNUG All information provided in this document is subject to legal disclaimers. © 2022 NXP B.V. All rights reserved.

# <span id="page-34-0"></span>**5 Known Issues**

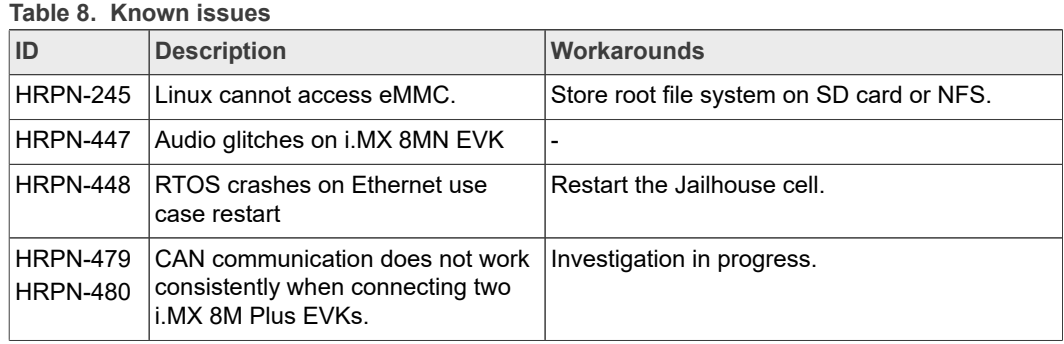

# <span id="page-34-1"></span>**6 Technical Details on Harpoon Applications**

### **6.1 Description**

<span id="page-34-2"></span>Harpoon reference applications are embedded in a repository named *[harpoon-apps](https://github.com/NXPmicro/harpoon-apps)*.

Several RTOS applications are embedded in this repository, which may run in Jailhouse cells, based on an RTOS (currently using FreeRTOS and Zephyr) and leveraging the MCUXpresso SDK. As a consequence, *[FreeRTOS-Kernel](https://github.com/NXPmicro/FreeRTOS-Kernel/tree/feature/aarch64_support)* and *[mcux-sdk](https://github.com/NXPmicro/mcux-sdk/tree/feature/aarch64_support)* repositories are required to build FreeRTOS based applications and *[zephyr](https://github.com/NXPmicro/zephyr/tree/feature/aarch64_support)* and *[hal\\_nxp](https://github.com/NXPmicro/hal_nxp/tree/feature/aarch64_support)* repositories are required to build Zephyr based applications. Additionally, repository *[GenAVB\\_TSN](https://github.com/NXP/GenAVB_TSN)* is needed to build the industrial application. The west tool is used to fetch those repositories, along with harpoon-apps Git tree.

To manage Linux - RTOS communication, a control application running in the Linux root cell is used. This application is to be compiled with the Yocto toolchain.

The next section explains how to build binaries (RTOS application and Linux control application).

#### **Related information**

<https://docs.zephyrproject.org/latest/guides/west/index.html>

### <span id="page-34-3"></span>**6.2 Manual build**

#### **6.2.1 Setting up the environment**

<span id="page-34-4"></span>You need to have both  $qit$  and west installed to fetch the source code for Harpoonapps, FreeRTOS, Zephyr and MCUXpresso SDK:

```
$ west init -m https://github.com/NXPmicro/harpoon-apps --mr
harpoon 2.1.0 hww
$ cd hww
$ west update
```
### <span id="page-35-0"></span>**6.2.2 Building the RTOS application for the RTOS cell**

#### **6.2.2.1 Building FreeRTOS based applications**

<span id="page-35-1"></span>FreeRTOS applications for Armv8-A must be compiled with a compatible toolchain.

The reference toolchain is the GNU Arm cross-toolchain for the A-profile cores GCC 10.3-2021.07.

To download the toolchain and install it:

```
$ wget https://developer.arm.com/-/media/Files/downloads/gnu-
a/10.3-2021.07/binrel/gcc-arm-10.3-2021.07-x86_64-aarch64-none-
elf.tar.xz
tar -C /opt/ -xvf gcc-arm-10.3-2021.07-x86_64-aarch64-none-
elf.tar.xz
```
If starting from a fresh console, the cross-compiler variable must be set:

```
$ export ARMGCC DIR=/opt/gcc-arm-10.3-2021.07-x86 64-aarch64-
none-elf/
```
#### Then build an RTOS application:

```
$ cd harpoon-apps/<RTOS_APP>/freertos/boards/<BOARD>/
armgcc_aarch64
$ ./build ddr release.sh
```
#### Where:

- **•** RTOS\_APP is audio, industrial or rt\_latency.
- **•** BOARD is evkmimx8mm for i.MX 8M Mini, evkmimx8mn for i.MX 8M Nano, evkmimx8mp for i.MX 8M Plus.
- Build artefacts are available in the directory ddr release/.
- The artefact to be used on target is the RTOS application binary: <RTOS\_APP>.bin.

#### **6.2.2.2 Building Zephyr based applications**

<span id="page-35-2"></span>Install cross-compile toolchain firstly, and then set the cross-compile environment:

```
$ export ARMGCC_DIR=/opt/gcc-arm-10.3-2021.07-x86_64-aarch64-
none-elf/
```
Then build an RTOS application:

```
$ cd harpoon-apps/<RTOS_APP>/zephyr/boards/<BOARD>/
armgcc_aarch64$ ./build_singlecore.sh
```
Where,

- **•** RTOS\_APP is audio, industrial, or rt\_latency.
- **•** BOARD is evkmimx8mm for i.MX 8M Mini, evkmimx8mn for i.MX 8M Nano, and evkmimx8mp for i.MX 8M Plus.
- Build artefacts are available in the directory build singlecore/zephyr/.
- The artefact to be used on target is the RTOS application binary: <RTOS\_APP>.bin.

### **6.2.3 Building the Linux control application for the root cell**

<span id="page-36-0"></span>The Linux control application for Armv8-A must be compiled with a compatible toolchain.

The reference toolchain is the Poky Arm cross-toolchain built with Yocto.

To generate this toolchain:

\$ bitbake meta-toolchain

This generates a toolchain installer in directory tmp/deploy/sdk. The installer name depends on the DISTRO and MACHINE variables and on the image name of the current build. For instance, for an i.MX build, the installer name is fsl-imx-xwaylandglibc-x86\_64-meta-toolchain-cortexa53-crypto-imx8mm-lpddr4-evktoolchain-5.10-hardknott.sh.

When executed, the installer prompts for a directory where to put the toolchain. The default location for the i.MX toolchain is  $\sqrt{\text{opt/fsl}-\text{imx}-\text{xwayland}}/5.10$ hardknott.

When the toolchain is installed, different cross-compile variables must be set. This is done by sourcing script environment-setup-cortexa53-crypto-poky-linux. For example with default installation path:

```
$ . /opt/fsl-imx-xwayland/5.10-hardknott/environment-setup-
cortexa53-crypto-poky-linux
```
The Harpoon control application can then be built:

```
$ cd harpoon-apps/ctrl
$ ./build ctrl.sh
```
The build artefact (harpoon  $ctrl$ ) is available in the same directory and can be used on target.

# <span id="page-36-1"></span>**6.3 Starting an RTOS application with Jailhouse**

### **6.4 Developing a Harpoon Application**

<span id="page-36-2"></span>Harpoon-apps is the basis to create a Harpoon application. It links with MCUXpresso drivers and a RTOS (FreeRTOS and Zephyr).

A Harpoon application has its own directory in the root folder of the harpoon-apps repository. Examples include  $audio$ , the audio test application, and  $rt$  latency, the real-time benchmark test application.

### **6.4.1 Architecture of the audio application**

<span id="page-36-3"></span>The audio application, which serves as an example for this chapter, has the following architecture.

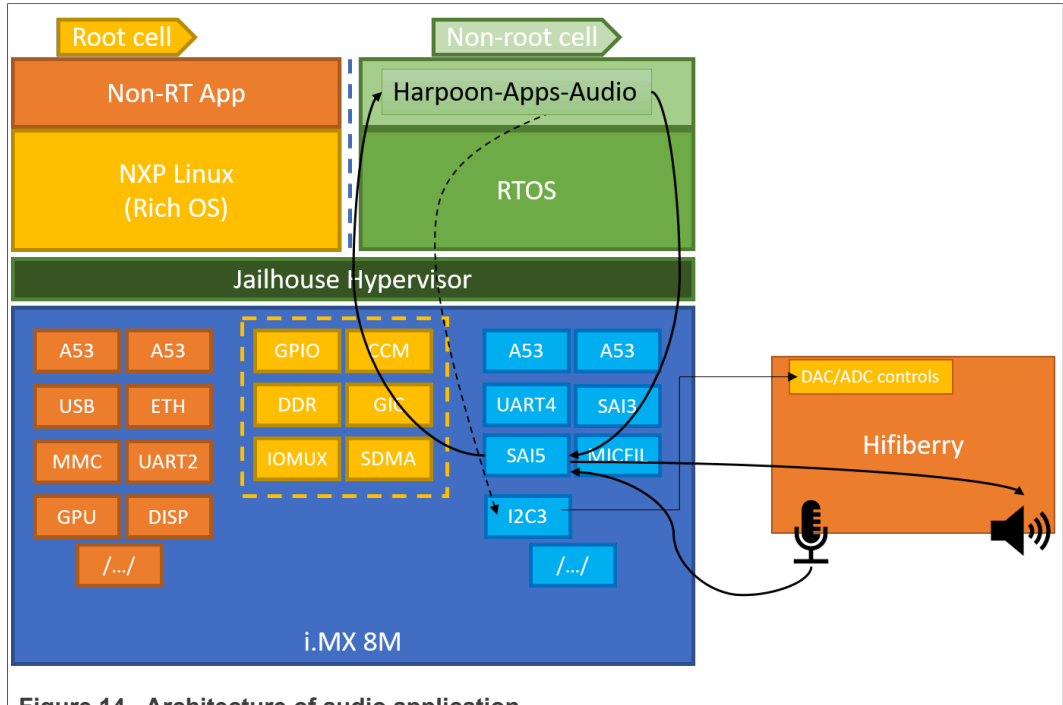

**Figure 14. Architecture of audio application**

The DAC and ADC on the HiFiBerry card are controlled by the audio application. Control is done through I2C3 and data throughput through SAI5.

### **6.4.2 Source file creation**

<span id="page-37-0"></span>This chapter gives some information on how to develop an application for Harpoon by using the audio application as an example.

First, the application directory must be created in the root directory of repository harpoon-apps.

This directory contains the source code code for the application, a CMake configuration file listing the files to be compiled. Source file can be common to all RTOS and platform, be RTOS dependent and / or platform dependent. Helper scripts are provided to build the application for each RTOS / platform combination.

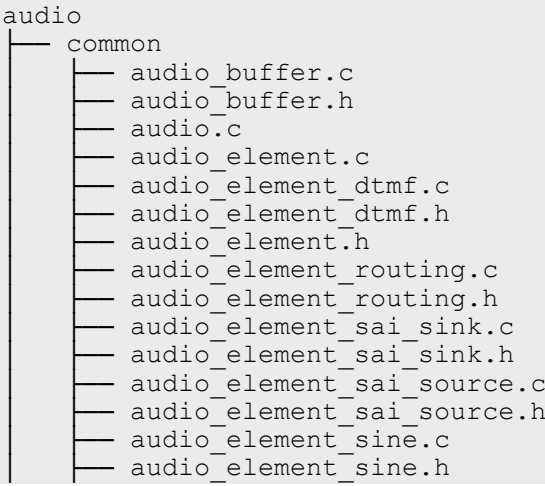

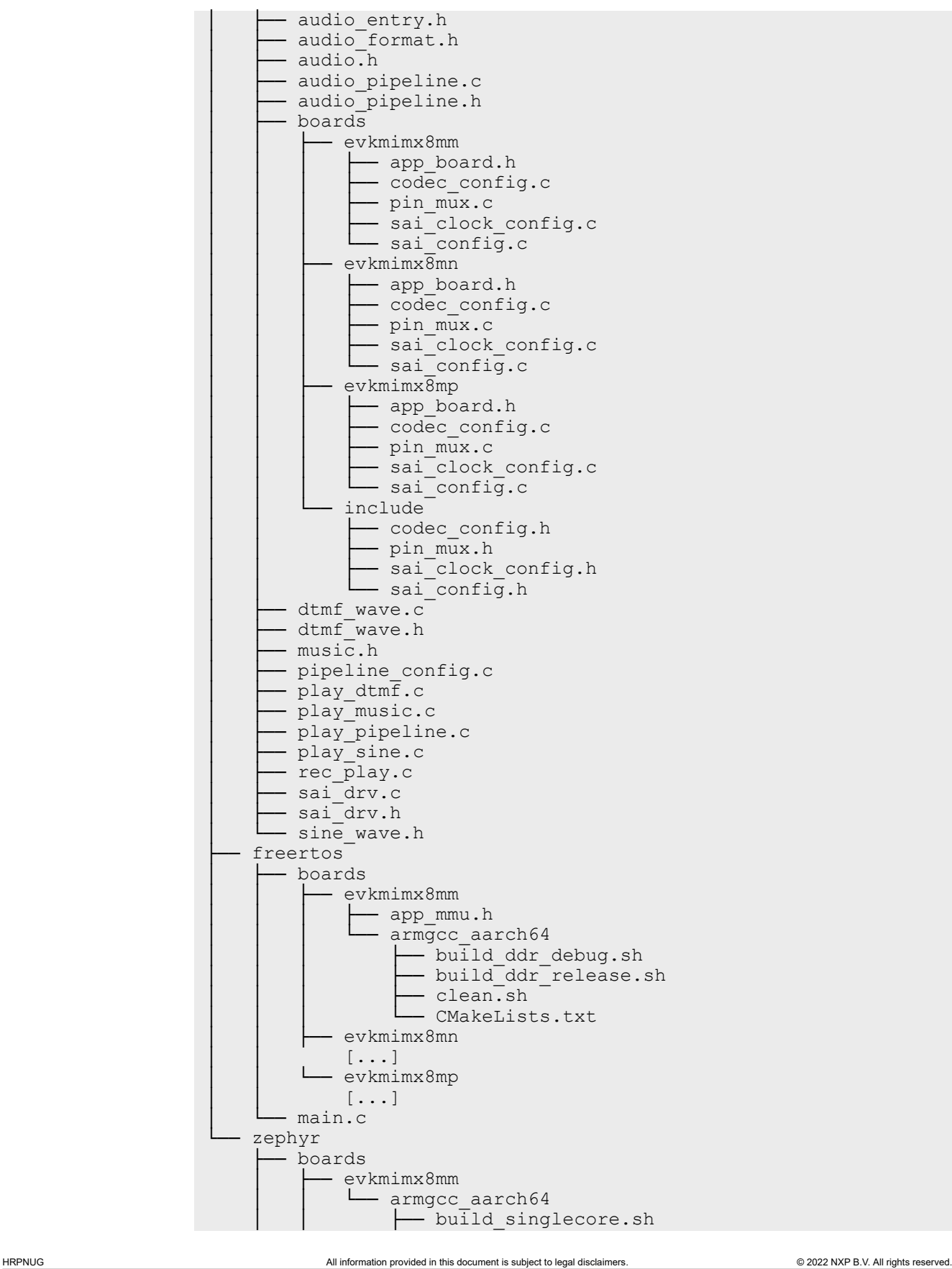

```
build smp.sh
                     - clean.sh
             evkmimx8mn
             [ \ldots ]- evkmimx8mp
             [ \ldots ]mimx8mm_evk_a53.conf
           - mimx8mm evk a53 smp.conf
           - mimx8mn<sup>-</sup>evk<sup>-</sup>a53.conf
           - mimx8mn_evk_a53_smp.conf
 │ ├── mimx8mp_evk_a53.conf
 │ └── mimx8mp_evk_a53_smp.conf
        CMakeLists.txt
        main.c
        prj.conf
```
The application starts in function  $\text{main}($ ), defined in file  $\text{main.c.}$ 

RTOS specific code goes to directory audio/freertos and audio/zephyr.

Board specific code (clock configuration, hardware description, MMU configuration) goes to directory audio/*<rtos>*/boards/*<br/>boardid>*. and audio/boards/*<br/>boardid>*.

<span id="page-39-0"></span>OS-agnostic code goes to directory audio/common.

#### **6.4.3 Board specific code**

Board specific code and header files for the audio application include:

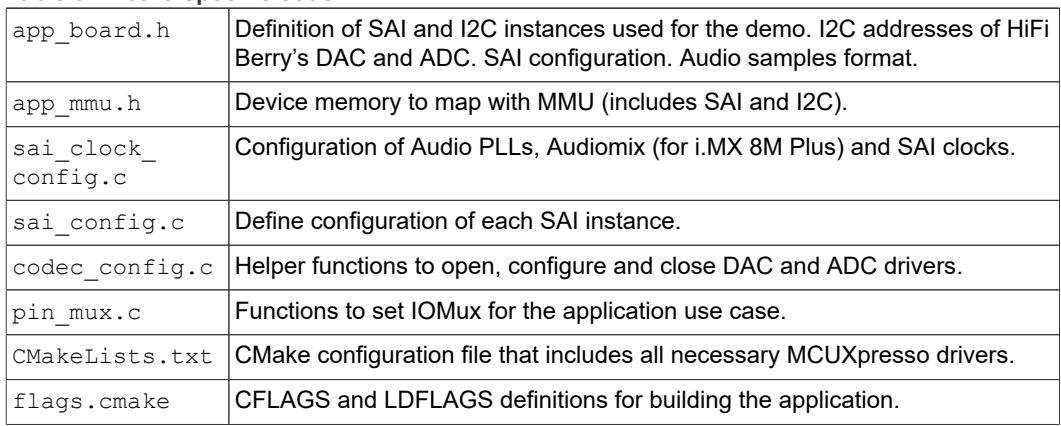

#### **Table 9. Board specific code**

#### **6.4.4 Controlling application from Linux side**

<span id="page-39-1"></span>Linux side can control the Harpoon application by sending messages through the ivshmem communication channel provided by Jailhouse. The mailbox API is used for communication.

The audio application leverages this in function  $\text{main\_task}$  (), defined in audio/ freertos/main.c.

RTOS is prepared to work with the ivshmem memory:

```
rc = ivshmem init(0, \text{Smem});
```
Then mailbox is initialized:

```
mailbox init(&m, mem.out, mem.out + mem.out size * mem.id,
  false);
```
Finally, the application's main thread periodically looks for incoming control messages:

```
do {
        command_handler(&m, &ctx);<br>[...]
[…]
} while (1);
```
The Linux user space application that sends control messages is located in the directory ctrl of the harpoon-apps repository.

# <span id="page-40-0"></span>**7 Revision History**

The following table provides the revision history for this document.

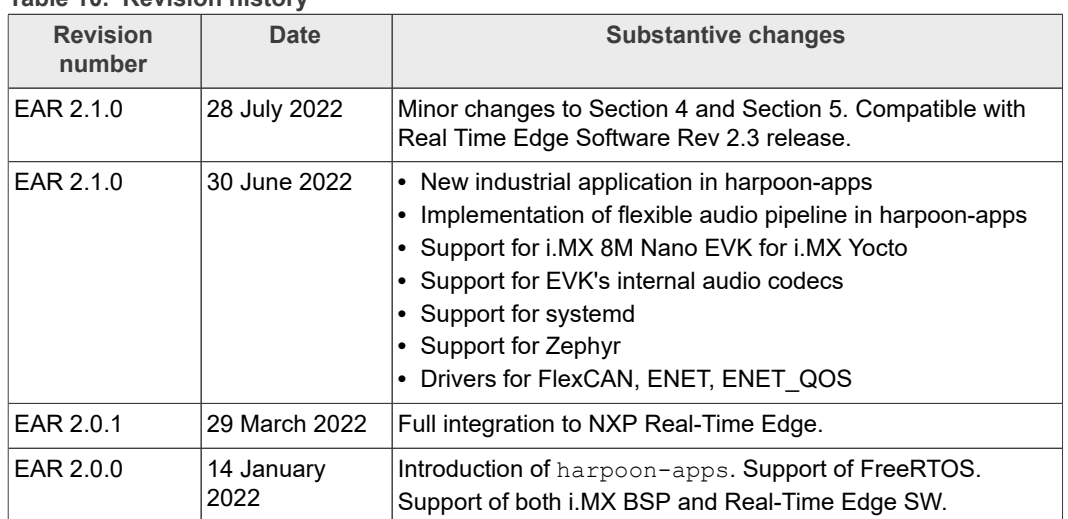

**Table 10. Revision history**

# <span id="page-41-0"></span>**8 Legal information**

# **8.1 Definitions**

**Draft** — A draft status on a document indicates that the content is still under internal review and subject to formal approval, which may result in modifications or additions. NXP Semiconductors does not give any representations or warranties as to the accuracy or completeness of information included in a draft version of a document and shall have no liability for the consequences of use of such information.

# **8.2 Disclaimers**

**Limited warranty and liability** — Information in this document is believed to be accurate and reliable. However, NXP Semiconductors does not give any representations or warranties, expressed or implied, as to the accuracy or completeness of such information and shall have no liability for the consequences of use of such information. NXP Semiconductors takes no responsibility for the content in this document if provided by an information source outside of NXP Semiconductors.

In no event shall NXP Semiconductors be liable for any indirect, incidental, punitive, special or consequential damages (including - without limitation lost profits, lost savings, business interruption, costs related to the removal or replacement of any products or rework charges) whether or not such damages are based on tort (including negligence), warranty, breach of contract or any other legal theory.

Notwithstanding any damages that customer might incur for any reason whatsoever, NXP Semiconductors' aggregate and cumulative liability towards customer for the products described herein shall be limited in accordance with the Terms and conditions of commercial sale of NXP **Semiconductors** 

**Right to make changes** — NXP Semiconductors reserves the right to make changes to information published in this document, including without limitation specifications and product descriptions, at any time and without notice. This document supersedes and replaces all information supplied prior to the publication hereof.

**Suitability for use** — NXP Semiconductors products are not designed. authorized or warranted to be suitable for use in life support, life-critical or safety-critical systems or equipment, nor in applications where failure or malfunction of an NXP Semiconductors product can reasonably be expected to result in personal injury, death or severe property or environmental damage. NXP Semiconductors and its suppliers accept no liability for inclusion and/or use of NXP Semiconductors products in such equipment or applications and therefore such inclusion and/or use is at the customer's own risk.

**Applications** — Applications that are described herein for any of these products are for illustrative purposes only. NXP Semiconductors makes no representation or warranty that such applications will be suitable for the specified use without further testing or modification.

Customers are responsible for the design and operation of their applications and products using NXP Semiconductors products, and NXP Semiconductors accepts no liability for any assistance with applications or customer product design. It is customer's sole responsibility to determine whether the NXP Semiconductors product is suitable and fit for the customer's applications and products planned, as well as for the planned application and use of customer's third party customer(s). Customers should provide appropriate design and operating safeguards to minimize the risks associated with their applications and products.

NXP Semiconductors does not accept any liability related to any default, damage, costs or problem which is based on any weakness or default in the customer's applications or products, or the application or use by customer's third party customer(s). Customer is responsible for doing all necessary testing for the customer's applications and products using NXP Semiconductors products in order to avoid a default of the applications and the products or of the application or use by customer's third party customer(s). NXP does not accept any liability in this respect.

**Terms and conditions of commercial sale** — NXP Semiconductors products are sold subject to the general terms and conditions of commercial sale, as published at http://www.nxp.com/profile/terms, unless otherwise agreed in a valid written individual agreement. In case an individual agreement is concluded only the terms and conditions of the respective agreement shall apply. NXP Semiconductors hereby expressly objects to applying the customer's general terms and conditions with regard to the purchase of NXP Semiconductors products by customer.

**Export control** — This document as well as the item(s) described herein may be subject to export control regulations. Export might require a prior authorization from competent authorities.

**Suitability for use in non-automotive qualified products** — Unless this data sheet expressly states that this specific NXP Semiconductors product is automotive qualified, the product is not suitable for automotive use. It is neither qualified nor tested in accordance with automotive testing or application requirements. NXP Semiconductors accepts no liability for inclusion and/or use of non-automotive qualified products in automotive equipment or applications.

In the event that customer uses the product for design-in and use in automotive applications to automotive specifications and standards, customer (a) shall use the product without NXP Semiconductors' warranty of the product for such automotive applications, use and specifications, and (b) whenever customer uses the product for automotive applications beyond NXP Semiconductors' specifications such use shall be solely at customer's own risk, and (c) customer fully indemnifies NXP Semiconductors for any liability, damages or failed product claims resulting from customer design and use of the product for automotive applications beyond NXP Semiconductors' standard warranty and NXP Semiconductors' product specifications.

**Translations** — A non-English (translated) version of a document, including the legal information in that document, is for reference only. The English version shall prevail in case of any discrepancy between the translated and English versions.

**Security** — Customer understands that all NXP products may be subject to unidentified vulnerabilities or may support established security standards or specifications with known limitations. Customer is responsible for the design and operation of its applications and products throughout their lifecycles to reduce the effect of these vulnerabilities on customer's applications and products. Customer's responsibility also extends to other open and/or proprietary technologies supported by NXP products for use in customer's applications. NXP accepts no liability for any vulnerability. Customer should regularly check security updates from NXP and follow up appropriately. Customer shall select products with security features that best meet rules, regulations, and standards of the intended application and make the ultimate design decisions regarding its products and is solely responsible for compliance with all legal, regulatory, and security related requirements concerning its products, regardless of any information or support that may be provided by NXP.

NXP has a Product Security Incident Response Team (PSIRT) (reachable at [PSIRT@nxp.com](mailto:PSIRT@nxp.com)) that manages the investigation, reporting, and solution release to security vulnerabilities of NXP products.

# **8.3 Trademarks**

Notice: All referenced brands, product names, service names, and trademarks are the property of their respective owners.

**NXP** — wordmark and logo are trademarks of NXP B.V.

# **Contents**

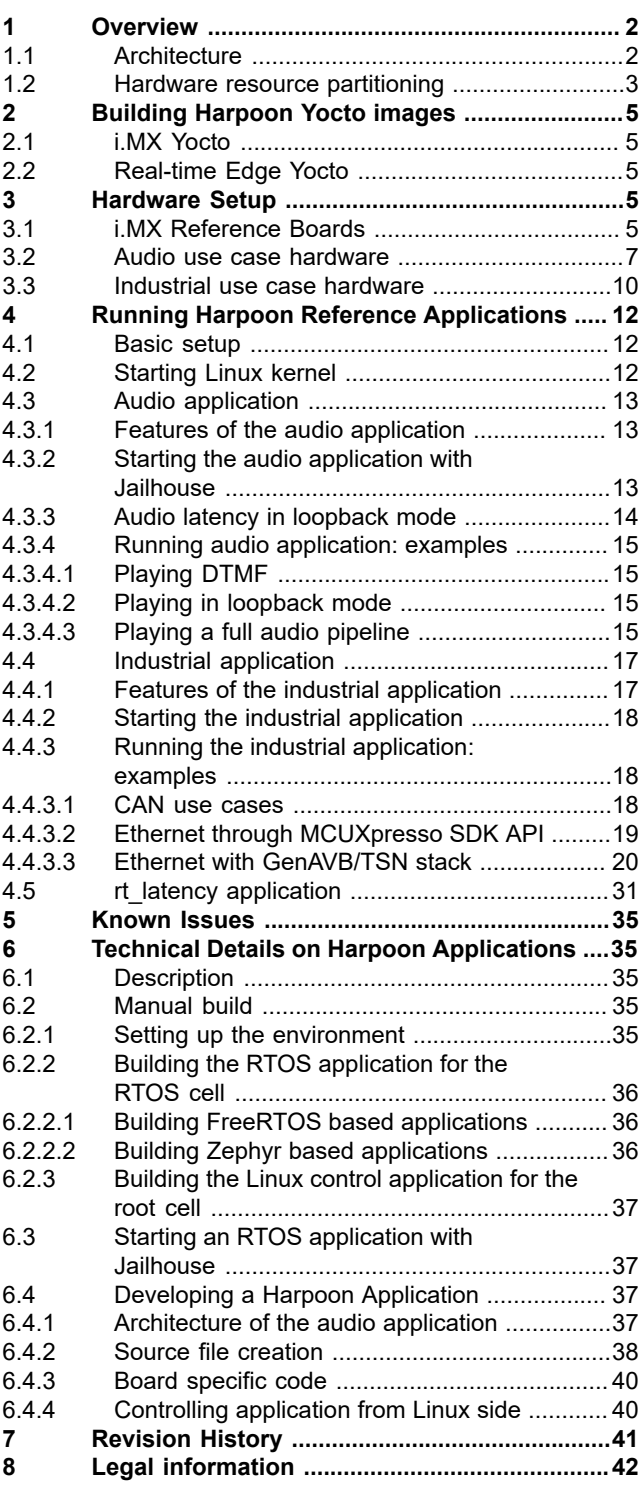

Please be aware that important notices concerning this document and the product(s) described herein, have been included in section 'Legal information'.

For more information, please visit: http://www.nxp.com

**© 2022 NXP B.V. All rights reserved.**

**Date of release: 28 July 2022 Document identifier: HRPNUG**